## **Keith J. Grant**

# SS **OD PODSZEWKI**

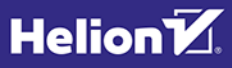

Tytuł oryginału: CSS in Depth

Tłumaczenie: Piotr Pilch

Projekt okładki: Studio Gravite / Olsztyn Obarek, Pokoński, Pazdrijowski, Zaprucki

Materiały graficzne na okładce zostały wykorzystane za zgodą Shutterstock Images LLC.

ISBN: 978-83-283-4446-4

Original edition copyright © 2018 by Manning Publications Co. All rights reserved.

Polish edition copyright © 2019 by HELION SA. All rights reserved.

All rights reserved. No part of this book may be reproduced or transmitted in any form or by any means, electronic or mechanical, including photocopying, recording or by any information storage retrieval system, without permission from the Publisher.

Wszelkie prawa zastrzeżone. Nieautoryzowane rozpowszechnianie całości lub fragmentu niniejszej publikacji w jakiejkolwiek postaci jest zabronione. Wykonywanie kopii metodą kserograficzną, fotograficzną, a także kopiowanie książki na nośniku filmowym, magnetycznym lub innym powoduje naruszenie praw autorskich niniejszej publikacji.

Wszystkie znaki występujące w tekście są zastrzeżonymi znakami firmowymi bądź towarowymi ich właścicieli.

Autor oraz Helion SA dołożyli wszelkich starań, by zawarte w tej książce informacje były kompletne i rzetelne. Nie biorą jednak żadnej odpowiedzialności ani za ich wykorzystanie, ani za związane z tym ewentualne naruszenie praw patentowych lub autorskich. Autor oraz Helion SA nie ponoszą również żadnej odpowiedzialności za ewentualne szkody wynikłe z wykorzystania informacji zawartych w książce.

Helion SA ul. Kościuszki 1c, 44-100 Gliwice tel. 32 231 22 19, 32 230 98 63 e-mail: *helion@helion.pl* WWW: *http://helion.pl* (księgarnia internetowa, katalog książek)

Dodatkowe materiały do książki można znaleźć pod adresem: *ftp://ftp.helion.pl/przyklady/cssodp.zip*

Drogi Czytelniku! Jeżeli chcesz ocenić tę książkę, zajrzyj pod adres *http://helion.pl/user/opinie/cssodp* Możesz tam wpisać swoje uwagi, spostrzeżenia, recenzję.

Printed in Poland.

[• Kup książkę](http://helion.pl/page354U~rf/cssodp)

- 
- Oceń książkę • Oceń książkę
- [Księgarnia internetowa](http://helion.pl/page354U~r/4CAKF)<br>• Lubię to! » Nasza społeczność
- Lubię to! » Nasza społeczność

# *Spis treści*

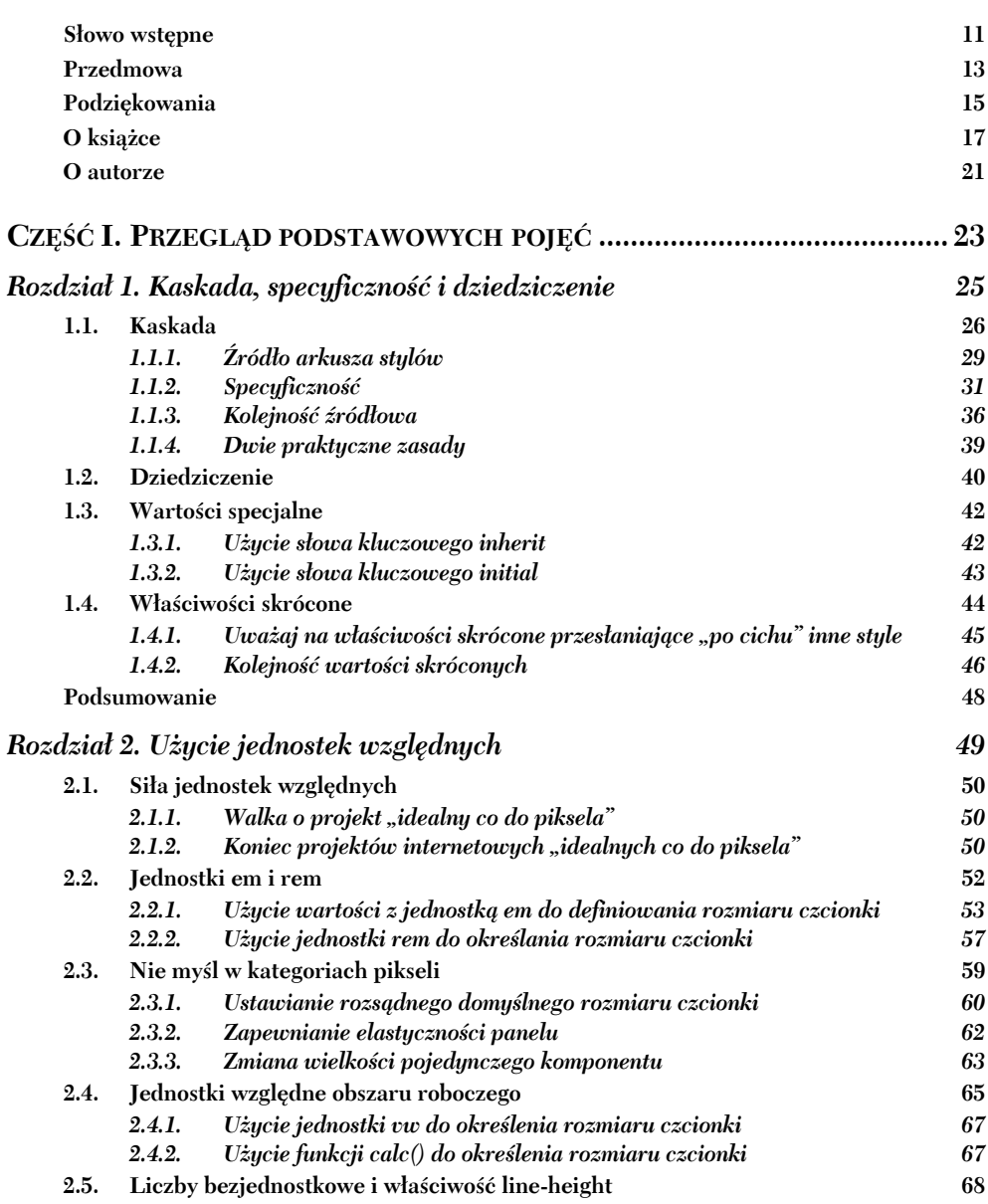

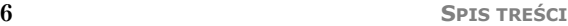

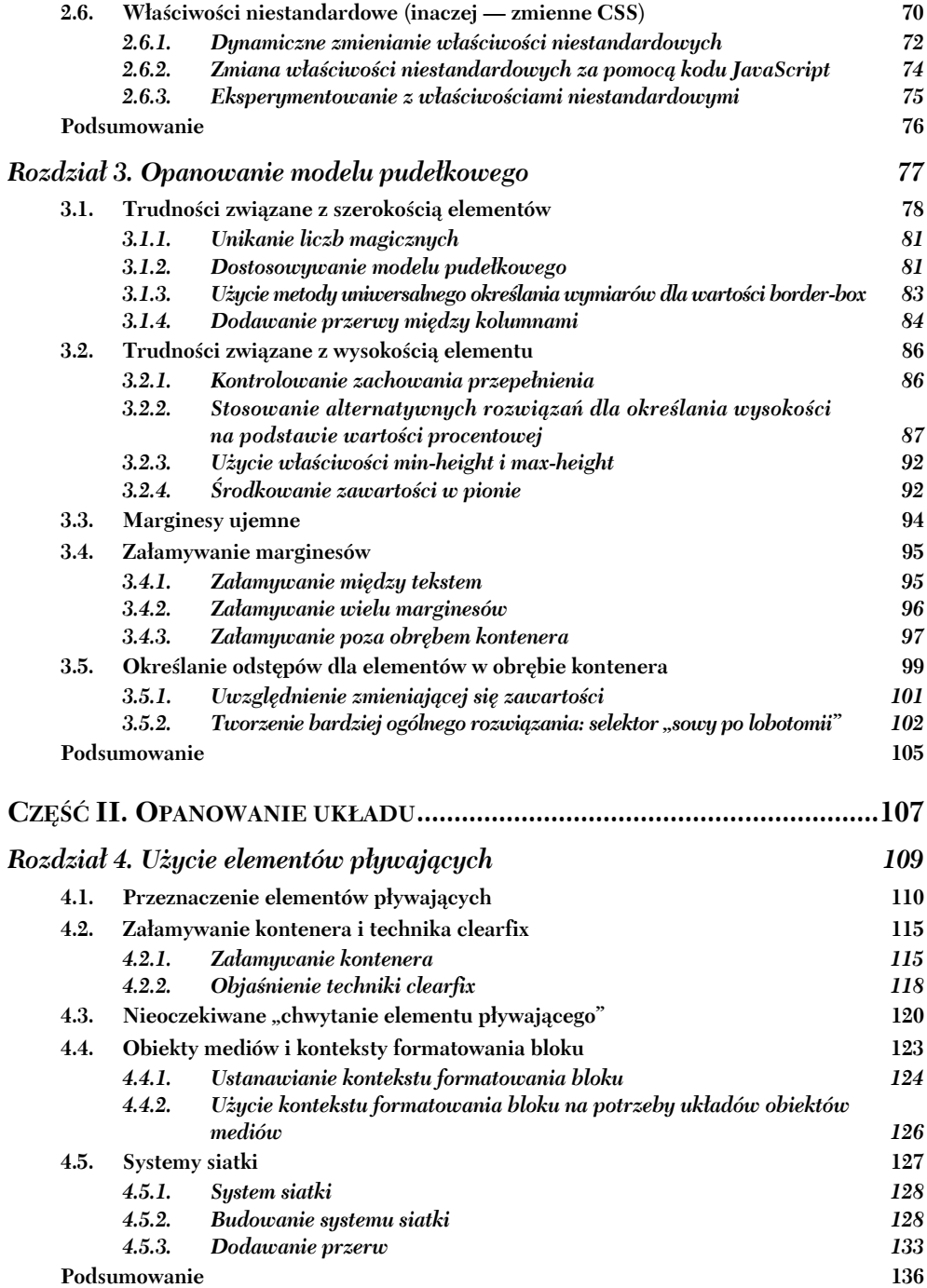

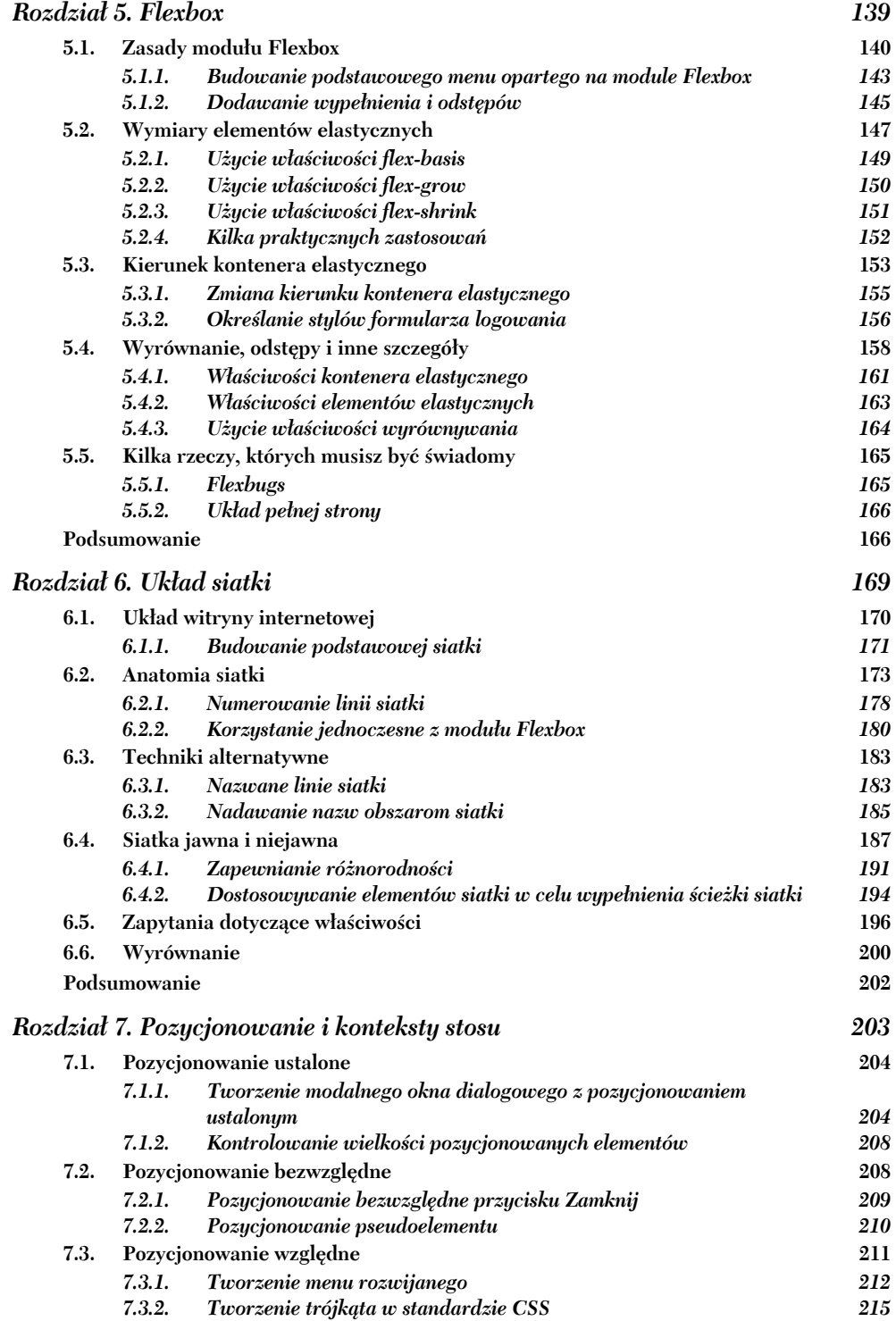

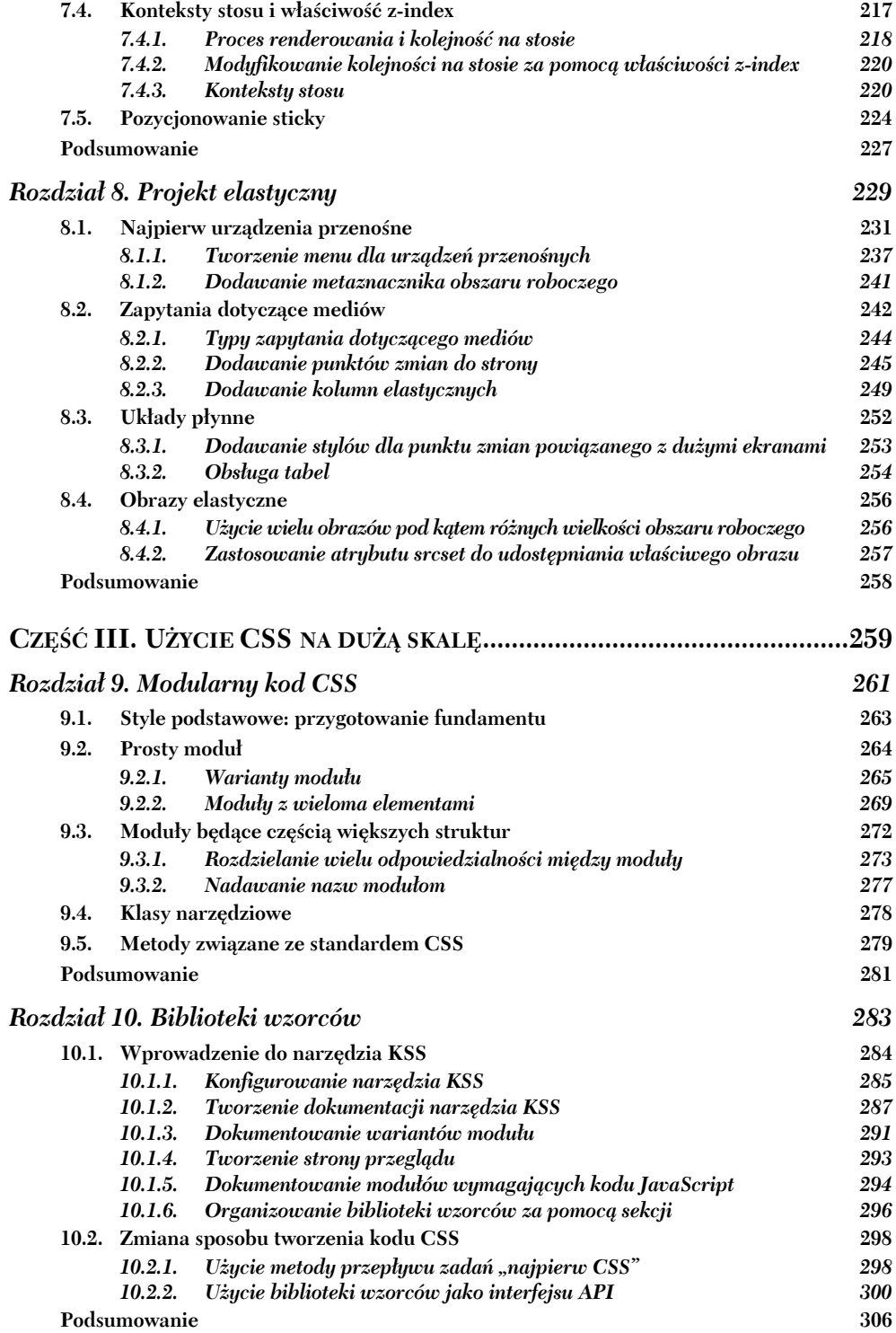

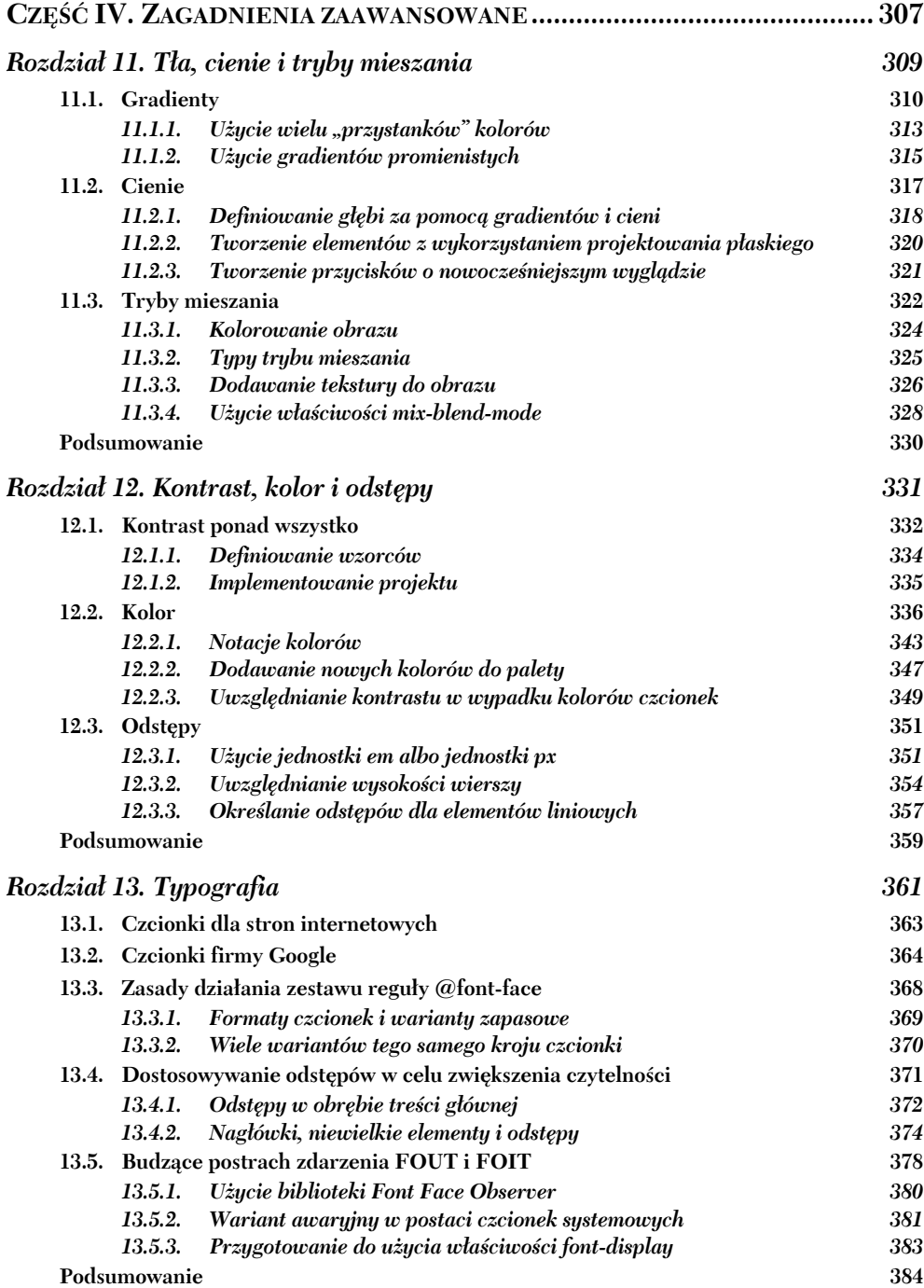

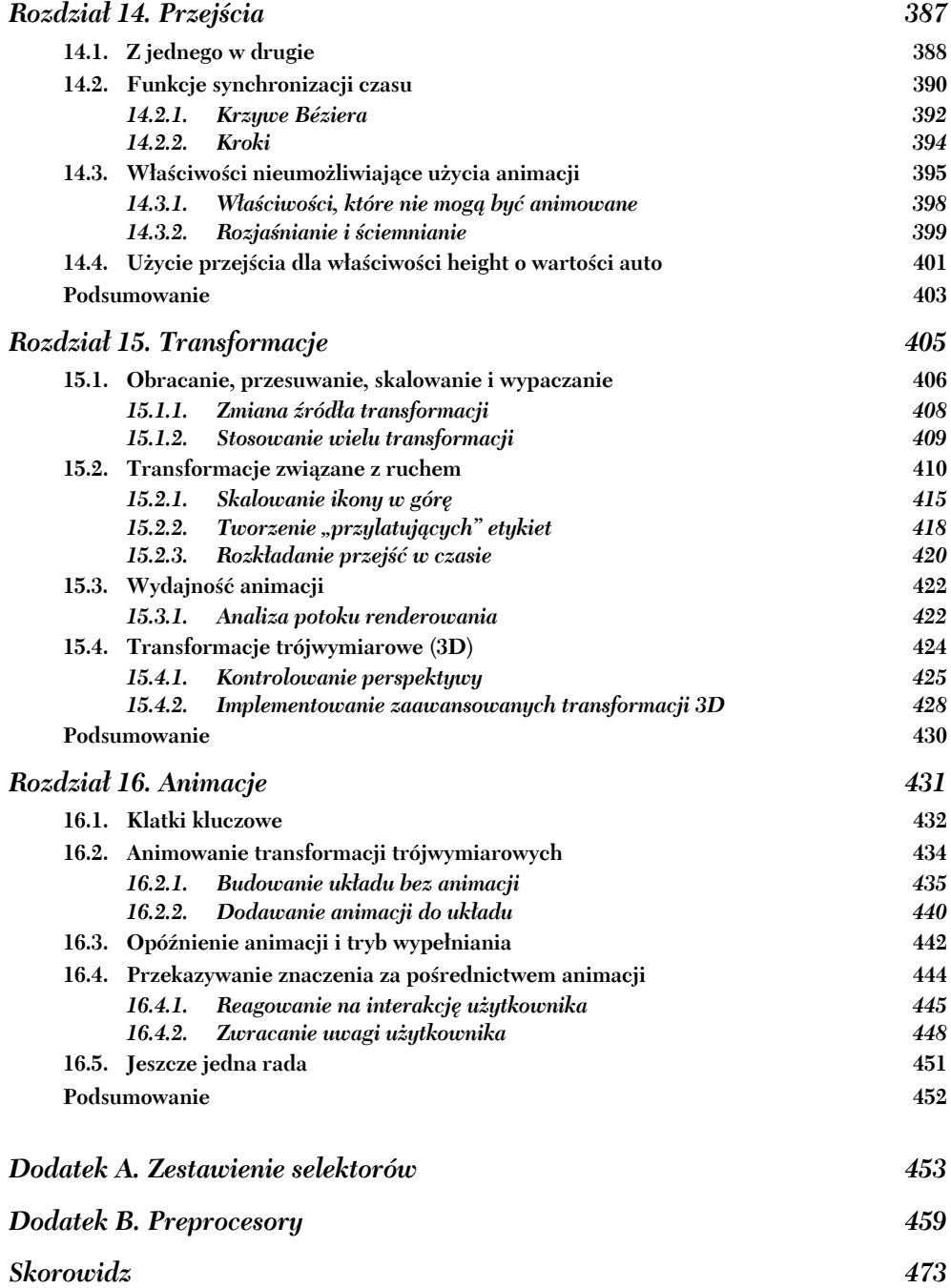

# *Kaskada, specyficzność i dziedziczenie*

#### **W rozdziale omówiono następujące zagadnienia:**

- Cztery części tworzące kaskadę.
- Różnica między kaskadą a dziedziczeniem.
- Kontrolowanie tego, jakie style są stosowane dla jakich elementów.
- Powszechne nieporozumienia związane z deklaracjami skróconymi.

Kaskadowe arkusze stylów CSS (ang. *Cascading Style Sheets*) nie przypominają wielu rzeczy ze świata projektowania oprogramowania. Mówiąc wprost, nie jest to język programowania, ale wymaga myślenia abstrakcyjnego. Nie jest to klasyczne narzędzie do projektowania, ale wymaga trochę kreatywności. CSS zapewnia pozornie prostą składnię deklaratywną, lecz jeśli miałeś z nią do czynienia w dowolnych dużych projektach, to wiesz, że może osiągnąć utrudniającą pracę złożoność.

Gdy musisz dowiedzieć się, jak coś zrobić w wypadku tradycyjnego języka programowania, zwykle możesz określić, czego szukać (formułując na przykład pytanie "Jak znajdę w tablicy elementy typu *x*?"). W CSS zawężenie problemu do postaci pojedynczego pytania nie zawsze jest proste. Nawet wtedy gdy to się uda, odpowiedź na pytanie często brzmi: "To zależy". Najlepszym sposobem na uzyskanie czegoś jest często uzależnienie tego od konkretnych ograniczeń, a także od tego, jak dokładnie mają być obsługiwane różne skrajne przypadki.

Choć pomocna jest znajomość kilku "sztuczek" lub przydatnych procedur, z których możesz skorzystać, opanowanie CSS wymaga zrozumienia zasad umożliwiających takie praktyki. Książka ta jest pełna przykładów, ale przede wszystkim prezentuje zasady.

W części pierwszej omówiono najpierw najbardziej fundamentalne zasady języka: kaskadę, model pudełkowy oraz szeroką gamę dostępnych typów jednostek. Większości projektantów witryn internetowych znane są kaskada i model pudełkowy. Nie są im obce jednostki pikselowe, a być może słyszeli o tym, że "zamiast nich powinni używać jednostki em". Prawdę powiedziawszy, z zagadnieniami tymi związanych jest mnóstwo informacji, a pobieżne zaznajomienie się z nimi spowoduje, że nie zrobisz większych postępów. Jeśli w ogóle zamierzasz opanować CSS, musisz najpierw poznać podstawy, i to dogłębnie.

Wiem, że jesteś podekscytowany faktem rozpoczęcia poznawania tego, co CSS ma najnowszego i najlepszego do zaoferowania. Jest to ekscytująca sprawa. Najpierw jednak powrócimy do podstaw. Dokonam ich szybkiego przeglądu (prawdopodobnie jesteś już z nimi zaznajomiony), a następnie zagłębię się w każde zagadnienie. Moim celem jest wzmocnienie fundamentu, na którym spoczywa reszta elementów języka CSS.

W rozdziale zaczniemy od litery *C* w skrócie *CSS*, która to litera reprezentuje kaskadę. Dokładnie wyjaśnię, jakie jest jej działanie, po czym przybliżę, w jaki sposób wykorzystać ją praktycznie. Dalej zajmiemy się powiązanym z kaskadą zagadnieniem, czyli dziedziczeniem. Po wyjaśnieniu tego zagadnienia przejdziemy do właściwości skróconych oraz związanych z nimi powszechnych nieporozumień.

Wszystkie te zagadnienia dotyczą stosowania żądanych stylów dla wybranych elementów. Istnieje wiele "pułapek", w które często wpadają projektanci. Właściwe zrozumienie tych pojęć da lepszą kontrolę nad tym, aby kod CSS działał zgodnie z naszymi wymaganiami. Przy odrobinie szczęścia bardziej docenisz też fakt korzystania z CSS, a nawet będzie to sprawiać Ci satysfakcję.

#### *1.1. Kaskada*

Zasadniczo CSS dotyczy deklarowania reguł: w różnych okolicznościach oczekujemy wystąpienia określonych zdarzeń. Jeśli dana klasa zostanie dodana do danego elementu, mają zostać zastosowane dane style. Jeśli element *X* jest elementem podrzędnym elementu *Y*, mają zostać użyte dane style. Przeglądarka korzysta następnie z tych reguł, określa miejsca, w których mają zastosowanie konkretne reguły, a także używa ich do renderowania strony.

Gdy przyjrzysz się niewielkim przykładom, proces ten okaże się raczej prosty. Jeśli jednak utworzony arkusz stylów powiększy się albo zwiększy się liczba stron, dla których jest on stosowany, zaskakująco szybko kod może stać się złożony. W CSS dostępnych jest często kilka sposobów osiągnięcia tego samego. Zależnie od tego, jakie rozwiązanie zastosujesz, możesz uzyskać zupełnie odmienne wyniki, gdy zmienia się struktura stron HTML lub gdy style są stosowane względem różnych stron. Kluczowa część procesu projektowania z użyciem CSS sprowadza się do tworzenia reguł w taki sposób, aby były przewidywalne.

Pierwszym krokiem do tego jest zrozumienie, jak dokładnie przeglądarka korzysta z reguł. Każda reguła sama w sobie może być jasna, ale co się dzieje, gdy dwie reguły powodują konflikt informacji dotyczących sposobu użycia stylu dla elementu? Możesz stwierdzić, że jedna z reguł nie działa zgodnie z oczekiwaniami, ponieważ kolejna reguła powoduje z nią konflikt. By móc przewidywać sposób zachowania reguł, trzeba zrozumieć kaskadę.

Aby to zilustrować, zostanie zbudowany prosty nagłówek strony podobny do tego, jaki możesz ujrzeć u góry przedstawionej strony internetowej (rysunek 1.1). Nagłówek zawiera tytuł strony umiejscowiony ponad zestawem turkusowych odnośników nawigacji. Ostatni odnośnik ma kolor pomarańczowy, żeby móc go wyróżnić jako coś w rodzaju specjalnego odnośnika.

#### Wypalacze kawy Wombat

Strona główna Kawy Kawiarki Promocje

**Rysunek 1.1.** Nagłówek strony i odnośniki nawigacji

W trakcie tworzenia tego nagłówka strony prawdopodobnie stwierdzisz, że jesteś zaznajomiony z większością użytego kodu CSS. Dzięki temu możliwe będzie skoncentrowanie się na aspektach arkuszy stylów CSS, które możesz uważać za oczywiste lub uznawać za tylko częściowo zrozumiałe.

Aby zacząć, utwórz dokument HTML i arkusz stylów o nazwie *styles.css*. Do dokumentu dodaj kod z listingu 1.1.

**Listing 1.1. Kod znaczników nagłówka strony** <!doctype html> <head> <link href="styles.css" rel="stylesheet" type="text/css" /> </head> <body> <header class="page-header"> <h1 id="page-title" class="title">Wypalacze kawy Wombat</h1> **Tytuł strony.**  $<$ nav $>$  <ul id="main-nav" class="nav"> **Lista odnośników nawigacji.** <li><a href="/">Strona główna</a></li> <li><a href="/coffees">Kawy</a></li> <li><a href="/brewers">Kawiarki</a></li> <li><a href="/specials" class="featured">Promocje</a></li>  $\langle$ ul>  $<$ /nav $>$  </header> </body> **Wyróżniony odnośnik.**

**UWAGA** Repozytorium zawierające wszystkie kody z listingów zamieszczonych w książce jest dostępne do pobrania pod adresem *ftp://ftp.helion.pl/przyklady/cssodp.zip*. Repozytorium to uwzględnia cały osadzony kod CSS wraz z powiązanym kodem HTML znajdującym się w zestawie plików HTML.

Gdy dwie lub większa liczba reguł dotyczy tego samego elementu na stronie, mogą one powodować wystąpienie deklaracji wywołujących konflikt. Taką sytuację prezentuje listing 1.2. Zawiera on trzy zestawy reguł, z których każdy określa inny styl czcionki dla tytułu strony. W tytule nie można jednocześnie używać trzech różnych czcionek. Która z nich zostanie wybrana? Aby się o tym przekonać, do pliku CSS dodaj kod z poniższego listingu.

```
Listing 1.2. Deklaracje wywołujące konflikt
```

```
h1 {
                       Selektor znacznika (lub typu).
font-family: serif;
}
#page-title {
                           Selektor identyfikatora.
                    \leftarrow font-family: sans-serif;
}
.title {
                    Selektor klasy.
  font-family: monospace;
}
```
Zestawy reguł z deklaracjami wywołującymi konflikt mogą występować jeden po drugim albo mogą być rozrzucone w obrębie arkusza stylów. W każdym wariancie z punktu widzenia użytego kodu HTML wszystkie dotyczą tego samego elementu.

Wszystkie trzy zestawy reguł próbują ustawić dla nagłówka inną rodzinę czcionek. Która z nich zwycięży? Aby uzyskać odpowiedź, przeglądarka postępuje zgodnie z zestawem reguł, dlatego wynik jest przewidywalny. W tym wypadku reguły dyktują, że zwycięzcą jest druga deklaracja z selektorem identyfikatora. Tytuł uzyska czcionkę sans-serif (rysunek 1.2).

#### Wypalacze kawy Wombat

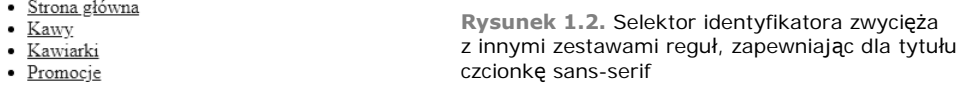

**Kaskada** to nazwa reprezentująca taki zestaw reguł. Określa ona sposób rozwiązywania konfliktów, a ponadto stanowi fundamentalną część decydującą o działaniu arkuszy stylów CSS. Choć najbardziej doświadczeni projektanci mają ogólną orientację w kwestii kaskady, jej elementy są czasami źle rozumiane.

Rozłóżmy kaskadę. W momencie wystąpienia konfliktu między deklaracjami w celu określenia różnicy między nimi kaskada bierze pod uwagę następujące trzy kwestie:

- 1. *Pochodzenie arkusza stylów*. Miejsce, z którego pochodzą style. Użyte style są stosowane w połączeniu ze stylami domyślnymi przeglądarki.
- 2. *Specyficzność selektorów*. Określanie, jakie selektory mają pierwszeństwo względem innych.
- 3. *Kolejność źródłowa*. Kolejność, w jakiej style są deklarowane w arkuszu stylów.

Reguły kaskady są uwzględniane w powyższej kolejności. Na rysunku 1.3 pokazano, jak są one stosowane na wyższym poziomie.

Reguły te umożliwiają przeglądarkom przewidywalne działanie przy rozwiązywaniu dowolnej niejednoznaczności w kodzie CSS. Omówmy po kolei każdą z reguł.

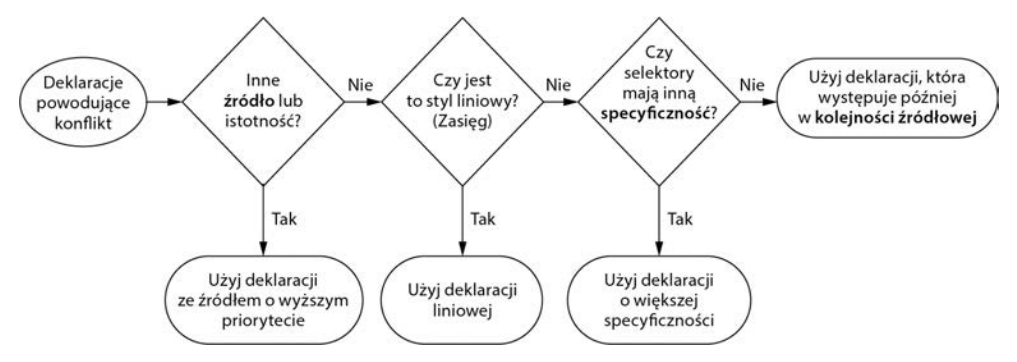

**Rysunek 1.3.** Ogólny diagram kaskady prezentujący pierwszeństwo deklaracji

#### **Szybki przegląd terminologii**

Zależnie od tego, gdzie poznawałeś CSS, możesz nie być zaznajomiony z wszystkimi nazwami różnych elementów składni CSS. Nie będę rozwijać tej kwestii, ale ponieważ terminów tych będę używał w książce, najlepiej, aby ich znaczenie było oczywiste.

Poniżej podano wiersz kodu CSS. Nosi on nazwę **deklaracji**. Składa się ona z **właściwości** (color) i **wartości** (black):

color: black;

Właściwości nie należy mylić z atrybutami, które są częścią składni języka HTML. Na przykład w elemencie <a href="/"> href jest to atrybut znacznika a.

Grupa deklaracji wewnątrz nawiasów klamrowych nosi nazwę **bloku deklaracji**. Blok ten jest poprzedzony **selektorem** (w tym wypadku body):

```
body \cdot color: black;
   font-family: Helvetica;
```
}

Selektor i blok deklaracji są razem określane mianem **zestawu reguł**.

I wreszcie, **specyficzne reguły** (ang. *at-rules*) to konstrukcje językowe rozpoczynające się od symbolu @, takie jak reguły @import lub zapytania @media.

#### *1.1.1. Źródło arkusza stylów*

Arkusze stylów, które dodajesz do strony internetowej, nie są jedynymi, jakie stosuje przeglądarka. Istnieją różne typy lub źródła arkuszy stylów. Twoje style są nazywane stylami **autora**. Dostępne są też style agenta użytkownika, które są domyślnymi stylami przeglądarki. Style te mają niższy priorytet, dlatego zostaną przesłonięte przez użyte style.

**UWAGA** Niektóre przeglądarki pozwalają użytkownikom zdefiniować **arkusz stylów użytkownika**. Jest to traktowane jako trzecie źródło, z priorytetem umiejscowionym między priorytetami stylów agenta użytkownika i stylów autora. Style użytkownika są rzadko stosowane i nie masz nad nimi kontroli, dlatego dla uproszczenia z nich zrezygnowałem.

Style agenta użytkownika różnią się nieznacznie w poszczególnych przeglądarkach, ale zasadniczo realizują to samo: nagłówki (od <h1> do <h6>) i akapity (<p>) uzyskują górny i dolny margines, listy (<ol> i <ul>) otrzymują lewe wypełnienie, a ponadto ustawiane są kolory odnośników i domyślne rozmiary czcionek.

#### **STYLE AGENTA UŻYTKOWNIKA**

Przyjrzyjmy się ponownie przykładowej stronie (rysunek 1.4). Czcionka tytułu to sans- -serif z powodu dodanych stylów. Style agenta użytkownika określają kilka innych rzeczy: lista ma lewe wypełnienie, a także właściwość list-style-type o wartości disc w celu utworzenia punktorów. Odnośniki są niebieskie i podkreślone. Nagłówek i lista mają górny i dolny margines.

#### Wypalacze kawy Wombat

- · Strona główna
- $\bullet$  Kawy
- Kawiarki · Promocje

**Rysunek 1.4.** Style agenta użytkownika ustawione domyślnie dla nagłówka strony internetowej

Po uwzględnieniu stylów agenta użytkownika przeglądarka stosuje Twoje style, czyli style autora. Umożliwia to deklaracjom określonym przez Ciebie przesłonięcie tych ustawionych przez arkusz stylów agenta użytkownika. Jeśli w kodzie HTML dodasz odnośnik do kilku arkuszy stylów, wszystkie one będą mieć to samo źródło, czyli autora.

Style agenta użytkownika ustawiają to, czego zwykle wymagasz, dlatego nie wykonają niczego zupełnie nieoczekiwanego. Jeśli nie spodoba Ci się to, co zrobią z określoną właściwością, możesz ustawić dla niej własną wartość w arkuszu stylów. Zróbmy to teraz. Możesz przesłonić wybrane style agenta użytkownika, które nie są Ci potrzebne. W efekcie strona będzie wyglądać jak na rysunku 1.5.

#### **Wypalacze kawy Wombat**

Strona główna Kawy Kawiarki Promocje

**Rysunek 1.5.** Style autora przesłaniają style agenta użytkownika, ponieważ mają wyższy priorytet

W listingu 1.3 usunąłem powodujące konflikt deklaracje rodziny czcionek z wcześniejszego przykładu i dodałem nowe deklaracje w celu ustawienia kolorów, a także przesłonięcia marginesów agenta użytkownika oraz wypełnienia listy i punktorów. Zmodyfikuj arkusz stylów tak, aby uwzględnić w nim te zmiany.

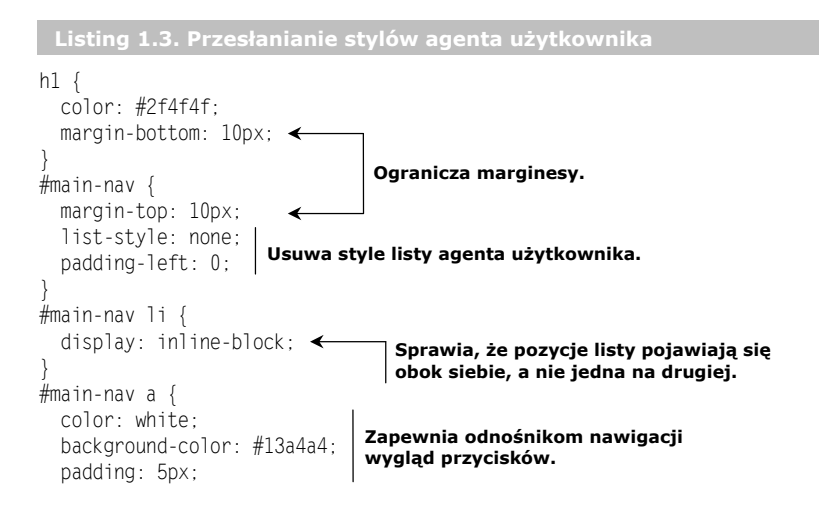

```
 border-radius: 2px;
 text-decoration: none;
wygląd przycisków.
}
                        Zapewnia odnośnikom nawigacji
```
Jeśli od dawna korzystasz z CSS, prawdopodobnie przesłaniałeś style agenta użytkownika. Podczas wykonywania tego działania używana jest źródłowa część kaskady. Twoje style zawsze będą przesłaniać style agenta użytkownika, ponieważ źródła są różne.

**UWAGA** Możesz zauważyć, że w powyższym kodzie użyłem selektorów identyfikatora. Są powody, dla których należy tego unikać. Później poświęcę temu trochę miejsca.

#### **WAŻNE DEKLARACJE**

W wypadku reguł źródła stylów występuje następujący wyjątek: deklaracje oznaczone jako **ważne**. Deklaracja może zostać oznaczona jako ważna przez dodanie na jej końcu, ale przed średnikiem, adnotacji !important:

color: red !important;

Deklaracje oznaczone adnotacją !important są traktowane jako źródło o wyższym priorytecie, dlatego ogólna kolejność preferencji źródeł w porządku malejącym jest następująca:

- 1. Ważny autor.
- 2. Autor.
- 3. Agent użytkownika.

Kaskada niezależnie rozwiązuje konflikty dla każdej właściwości każdego elementu strony. Jeśli na przykład dla akapitu ustawisz pogrubioną czcionkę, w dalszym ciągu będą obowiązywać marginesy górny i dolny z arkusza stylów agenta użytkownika (chyba że jawnie dokonasz ich przesłonięcia). Pojęcie źródła stylów zaznaczy swoją obecność przy omawianiu przejść i animacji, ponieważ operacje te wprowadzają do powyższej listy więcej źródeł. Adnotacja !important to interesująca ciekawostka związana z CSS, do której wkrótce powrócimy.

#### *1.1.2. Specyficzność*

Jeśli nie jest możliwe rozwiązanie konfliktu między deklaracjami na podstawie ich źródła, następnym krokiem podejmowanym przez przeglądarkę jest zapewnienie rozstrzygnięcia przez sprawdzenie **specyficzności** deklaracji. Kluczowe jest zrozumienie tego zagadnienia. Przez długi czas możesz działać, nie rozumiejąc źródła arkuszy stylów, gdyż 99% stylów używanych w witrynie internetowej pochodzi z tego samego źródła. Jeśli jednak nie zrozumiesz specyficzności, ona się odpłaci. Niestety pojęcie to jest często pomijane.

Przeglądarka określa specyficzność w ramach dwóch części: w stylach stosowanych liniowo w kodzie HTML oraz w stylach używanych za pomocą selektora.

#### **STYLE LINIOWE**

Jeśli w celu zastosowania stylów korzystasz z atrybutu style języka HTML, deklaracje są uwzględniane tylko względem danego elementu. W rezultacie są to deklaracje "zasięgowe", które przesłaniają wszystkie deklaracje zastosowane z utworzonego arkusza stylów lub za pomocą znacznika <style>. Style liniowe nie mają selektora, ponieważ są stosowane bezpośrednio dla elementu, do którego się odwołują.

Zależy Ci, aby na stronie wyróżniony odnośnik *Promocje* w menu nawigacji miał kolor pomarańczowy (rysunek 1.6). Omówię kilka sposobów umożliwiających osiągnięcie tego. Zacznę od stylów liniowych z listingu 1.4.

```
Wypalacze kawy Wombat Rysunek 1.6. Zastosowanie stylów liniowych
                                    powoduje przesłonięcie stylów użytych za pomocą
Strona główna Kawy Kawiarki Promocje
                                    selektorów
```

```
Listing 1.4. Style liniowe przesłaniające deklaracje zastosowane gdzie indziej
<|i> <a href="/specials" class="featured"
 style="background-color: orange;">
Styl liniowy zastosowany za pomocą atrybutu style.
    Promocje
  </a>\langle/li>
```
Aby ujrzeć stronę w przeglądarce, zmodyfikuj jej kod w celu uwzględnienia kodu z powyższego listingu (wkrótce dokonane zmiany zostaną wycofane).

Aby w arkuszu stylów przesłonić deklaracje liniowe, konieczne będzie dodanie do deklaracji adnotacji !important, co spowoduje, że stanie się ona źródłem o wyższym priorytecie. Jeśli style liniowe oznaczono jako ważne, nic nie może ich przesłonić. Preferowane jest wykonanie takiego działania w obrębie utworzonego arkusza stylów. Cofnij dokonaną zmianę, gdyż przyjrzymy się lepszym rozwiązaniom.

#### **SPECYFICZNOŚĆ SELEKTORA**

Druga część specyficzności określana jest przez selektory. Na przykład selektor z dwiema nazwami klasy ma większą specyficzność niż selektor z tylko jedną nazwą klasy. Jeśli jedna deklaracja ustawi kolor tła na pomarańczowy, lecz druga deklaracja, z większą specyficznością, ustawi dla tła kolor turkusowy, przeglądarka użyje tego drugiego koloru.

Aby to zilustrować, sprawdźmy, co się stanie, gdy spróbujemy ustawić dla wyróżnionego odnośnika kolor pomarańczowy za pomocą zwykłego selektora klasy. Zaktualizuj ostatnią część arkusza stylów tak, aby uwzględniał kod z listingu 1.5.

```
Listing 1.5. Selektory z różnymi specyficznościami
```

```
#main-nav a {
Selektor z większą specyficznością.
  color: white;
 background-color: #13a4a4;
Turkusowy kolor tła.
  padding: 5px;
  border-radius: 2px;
  text-decoration: none;
}
.featured {
                      ↞
                             Deklaracja pomarańczowego tła nie przesłoni koloru
 background-color: orange;
turkusowego z powodu specyficzności selektora.
}
```
To nie działa! Wszystkie odnośniki nadal mają kolor turkusowy. Dlaczego? Pierwszy użyty tutaj selektor jest bardziej specyficzny niż drugi. Pierwszy selektor składa się z identyfikatora i nazwy znacznika, natomiast drugi selektor tworzy nazwa klasy. W tym jednak wypadku chodzi o coś więcej niż tylko o stwierdzenie, który selektor jest dłuższy.

Różne typy selektorów też mają odmienne specyficzności. Selektor identyfikatora ma specyficzność większą niż na przykład selektor klasy. Okazuje się, że pojedynczy identyfikator ma większą specyficzność niż selektor z dowolną liczbą klas. Podobnie specyficzność selektora klasy jest większa niż selektora znacznika (nazywanego również **selektorem typu**).

Dokładne reguły specyficzności są następujące:

- Jeśli selektor ma więcej identyfikatorów, zwycięża, czyli jest bardziej specyficzny.
- W razie remisu wygrywa selektor z największą liczbą klas.
- W razie remisu wygrywa selektor z największą liczbą nazw znaczników.

Przeanalizuj selektory widoczne w listingu 1.6 (nie dodawaj ich jednak do kodu własnej strony). Selektory zapisano w kolejności zwiększającej się specyficzności.

```
Listing 1.6. Selektory ze zwiększającą się specyficznością
html body header h1 {
Cztery znaczniki.
color: blue;
}
body header.page-header h1 {
Trzy znaczniki i jedna klasa.
  color: orange;
}
.page-header .title {
Dwie klasy.
  color: green;
}
#page-title {
Jeden identyfikator.
  color: red;
}
```
W tym wypadku najbardziej specyficzny selektor z jednym identyfikatorem oznaczono liczbą , dlatego jego deklaracja koloru czerwonego jest stosowana dla tytułu. Następny pod względem specyficzności selektor z dwiema nazwami klasy ma liczbę **@**. Selektor ten zostałby użyty, gdyby brakowało selektora identyfikatora <sup>0</sup>. Selektor 8 ma większą specyficzność niż selektor **@** pomimo jego długości: dwie klasy są bardziej specyficzne niż jedna klasa. I wreszcie, selektor  $\bullet$  jest najmniej specyficzny. Zawiera cztery typy elementu (czyli nazwy znacznika), lecz nie ma żadnych identyfikatorów lub klas.

**UWAGA** Selektory pseudoklas (np. : hover) i selektory atrybutów (np. [type="input"]) mają taką samą specyficzność jak selektor klas. Selektor uniwersalny (\*) i kombinatory (>, +, ~) nie mają żadnego wpływu na specyficzność.

Jeśli wydaje się, że deklaracja dodana przez Ciebie do kodu CSS nie powoduje żadnego efektu, często jest to wynikiem przesłonięcia jej przez bardziej specyficzną regułę. Wielokrotnie projektanci tworzą selektory za pomocą identyfikatorów, nie zdając sobie sprawy z tego, że powoduje to powstanie większej specyficzności, którą później trudno przesłonić. Jeśli wymagasz przesłonięcia stylu zastosowanego przy użyciu identyfikatora, musisz skorzystać z innego identyfikatora.

Jest to proste zagadnienie, ale jeśli nie zrozumiesz specyficzności, możesz doprowadzić się do frustracji, próbując stwierdzić, dlaczego jedna reguła działa, a inna nie.

#### **NOTACJA ZWIĄZANA ZE SPECYFICZNOŚCIĄ**

Typowym sposobem wskazania specyficzności jest zastosowanie postaci liczbowej, w wypadku której często po każdej liczbie wstawiany jest przecinek. Na przykład zapis 1,2,2 wskazuje specyficzność jednego identyfikatora, dwóch klas i dwóch znaczników. Identyfikatory z najwyższym priorytetem są wyszczególniane jako pierwsze. Po nich następują klasy, a później znaczniki.

Selektor #page-header #page-title ma dwa identyfikatory i nie ma żadnych klas ani znaczników. Można stwierdzić, że selektor ten ma specyficzność 2,0,0. Selektor ul li z dwoma znacznikami, lecz bez żadnych identyfikatorów i klas, ma specyficzność 0,0,2. W tabeli 1.1 pokazano selektory z listingu 1.6.

| <b>Selektor</b>            | Identyfikatory Klasy Znaczniki Notacja |          |     |         |
|----------------------------|----------------------------------------|----------|-----|---------|
| html body header h1        |                                        | 0        |     | 0, 0, 4 |
| body header.page-header h1 |                                        |          |     | 0, 1, 3 |
| .page-header .title        |                                        |          | - 0 | 0, 2, 0 |
| #page-title                |                                        | $\Omega$ |     | 1,0,0   |

**Tabela 1.1.** Różne selektory oraz odpowiadające im specyficzności

Określenie, który selektor jest bardziej specyficzny, sprowadza się obecnie do porównania liczb. Specyficzność 1,0,0 ma pierwszeństwo względem specyficzności 0,2,2, a nawet w stosunku do specyficzności 0,10,0 (nie polecam jednak zapisywania selektorów tak długich jak selektor z 10 klasami), gdyż pierwsza liczba (identyfikatory) ma wyższy priorytet.

Sporadycznie używana jest notacja złożona z czterech liczb, gdzie 0 lub 1 to najbardziej znacząca cyfra, określająca to, czy deklaracja jest stosowana za pośrednictwem stylów liniowych. W tym wypadku styl liniowy ma specyficzność 1,0,0,0. Spowodowałoby to przesłonięcie zastosowanych stylów za pomocą selektorów, które mogłyby zostać wskazane jako mające specyficzność 0,1,2,0 (jeden identyfikator i dwie klasy) lub coś podobnego.

#### **KWESTIE ZWIĄZANE ZE SPECYFICZNOŚCIĄ**

Próba zastosowania przez Ciebie pomarańczowego tła przy użyciu selektora .featured nie udała się. Selektor #main-nav ma identyfikator przesłaniający selektor klasy (specyficzności 1,0,1 i 0,1,0). Aby to poprawić, możesz wziąć pod uwagę kilka opcji. Przyjrzyjmy się paru możliwym rozwiązaniom.

Najszybszym z nich jest dodanie adnotacji !important do deklaracji, która ma zostać wyróżniona. Zmodyfikuj deklarację tak, aby uwzględniała kod zamieszczony w listingu 1.7.

**Listing 1.7. Możliwe pierwsze rozwiązanie**

```
#main-nav a {
  color: white;
  background-color: #13a4a4;
  padding: 5px;
  border-radius: 2px;
  text-decoration: none;
}
.featured {
 background-color: orange !important; <
}
                                                 Zapewnia ważność deklaracji, która w efekcie
                                                 ma źródło o wyższym priorytecie.
```
Rozwiązanie to się sprawdza, ponieważ adnotacja !important ustanawia dla deklaracji źródło o wyższym priorytecie. Z pewnością jest to łatwe, ale też naiwne rozwiązanie. Na razie może być wystarczające, lecz później może spowodować problemy. Jeśli rozpoczniesz dodawanie adnotacji !important do wielu deklaracji, to, co się stanie, gdy konieczne okaże się wyróżnienie czegoś, co już zostało ustanowione jako ważne? Jeżeli użyjesz tej adnotacji dla kilku deklaracji, będzie mieć miejsce zgodność źródeł, dlatego obowiązywać będą zwykłe reguły specyficzności. Ostatecznie zakończy się to powrotem do punktu wyjścia. Gdy już rozpoczniesz korzystać z adnotacji !important, prawdopodobnie będziesz sięgać po nią coraz częściej.

Poznajmy lepszy sposób. Zamiast próbować obejść reguły specyficzności selektorów, spróbujmy sprawić, aby okazały się przydatne. Co sie stanie, gdy zwiększy się specyficzność danego selektora? Zmodyfikuj w kodzie CSS zestawy reguł tak, aby uwzględniały kod z listingu 1.8.

```
Listing 1.8. Możliwe drugie rozwiązanie
```

```
#main-nav a {
Pozostaje specyficzność 1,0,1.
  color: white;
  background-color: #13a4a4;
  padding: 5px;
  border-radius: 2px;
  text-decoration: none;
}
#main-nav .featured {
Specyficzność jest zwiększana do 1,1,0.
  background-color: orange;
}
                                           Adnotacja !important nie jest już potrzebna.
```
Rozwiązanie to również się sprawdza. Selektor ma po jednym identyfikatorze i klasie, co zapewnia mu specyficzność 1,1,0, która jest większa niż w wypadku selektora #main-nav a (ze specyficznością 1,0,1), dlatego dla elementu stosowany jest pomarańczowy kolor tła.

Możliwe jest jednak zastosowanie jeszcze lepszego rozwiązania. Zamiast *zwiększania* specyficzności drugiego selektora sprawdźmy, czy możliwe jest *zmniejszenie* specyficzności pierwszego selektora. Element zawiera również klasę <ul id="main-nav" class="nav">. Oznacza to, że możesz zmienić kod CSS tak, aby odwoływał się do elementu za pomocą nazwy jego klasy, a nie jego identyfikatora. W sposób pokazany w listingu 1.9 zmień w selektorach #main-nav na .nav.

```
Listing 1.9. Możliwe trzecie rozwiązanie
.nav {
  margin-top: 10px;
  list-style: none;
  padding-left: 0;
}
.nav li {
  display: inline-block;
}
.nav a \longleftrightarrow color: white;
  background-color: #13a4a4;
  padding: 5px;
  border-radius: 2px;
  text-decoration: none;
}
.nav .featured {
  background-color: orange;
}
                            Zmienia #main-nav na .nav
                            w całym arkuszu stylów.
               Zmniejsza specyficzność (0,1,1) pierwszego selektora.
                     Zwiększa specyficzność (0,2,0) drugiego selektora.
```
Zmniejszyłeś specyficzność selektorów. Pomarańczowe tło jest na tyle jasne, żeby przesłonić turkusowy kolor.

Na podstawie przedstawionych przykładów widać, że specyficzność staje się raczej czymś w rodzaju "wyścigu zbrojeń". Dotyczy to szczególnie dużych projektów. Przeważnie, jeśli to możliwe, najlepiej utrzymać niską specyficzność. Dzięki temu, gdy pojawi się potrzeba przesłonięcia czegoś, możliwy będzie wybór.

#### *1.1.3. Kolejność źródłowa*

Trzecim i ostatnim krokiem analizowania kaskady jest kolejność źródłowa. Jeśli źródło i specyficzność są takie same, pierwszeństwo ma deklaracja pojawiająca się dalej w arkuszu stylów lub występująca w arkuszu, który dołączono później w obrębie strony.

Oznacza to, że możesz modyfikować kolejność źródłową w celu określenia stylu wyróżnionego odnośnika. Jeśli utworzysz dwa powodujące konflikt selektory o równej specyficzności, pierwszeństwo będzie mieć ten z nich, który pojawi się jako ostatni. Przyjrzyjmy się czwartej możliwości, zaprezentowanej w listingu 1.10.

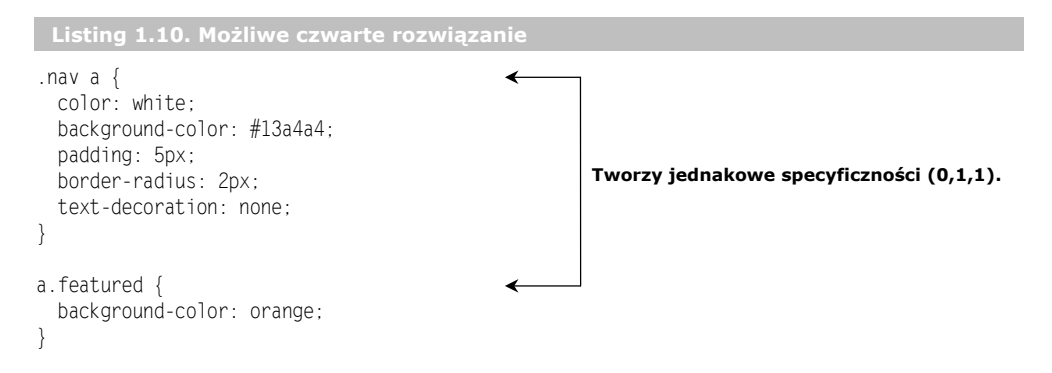

W tym rozwiązaniu specyficzności są równe. Kolejność źródłowa określa, jaka deklaracja zostanie zastosowana dla odnośnika, co powoduje uzyskanie pomarańczowego, wyróżnionego przycisku.

Rozwiązuje to problem, ale potencjalnie powoduje też nowy problem: choć wyróżniony przycisk w obrębie deklaracji nav wygląda dobrze, co będzie, gdy zdecydujesz się użyć klasy featured w kolejnym odnośniku gdzieś na stronie poza deklaracją nav? W efekcie uzyskasz dziwną mieszankę stylów: pomarańczowe tło, lecz nie biały kolor tekstu, wypełnienie czy zaokrąglenie odnośników nawigacji (rysunek 1.7).

#### **Wypalacze kawy Wombat**

Strona główna Kawy Kawiarki Promocje

```
Koniecznie sprawdź nasze promocje
```
**Rysunek 1.7.** Klasa featured umieszczona poza deklaracją nav daje dziwne rezultaty

Listing 1.11 prezentuje kod znaczników powodujący takie działanie. W tym wypadku pojawia się element, do którego odwołuje się drugi selektor, lecz nie pierwszy, co daje niepożądany wynik. Konieczne będzie zdecydowanie, czy styl pomarańczowego przycisku ma funkcjonować poza deklaracją nav. Jeśli tak, niezbędne będzie zapewnienie, że są stosowane również dla niego wszystkie żądane style.

```
Listing 1.11. Kod wyróżnionego odnośnika poza deklaracją nav
<header class="page-header">
   <h1 id="page-title" class="title">Wypalacze kawy Wombat</h1>
  <nav> <ul id="main-nav" class="nav">
       <li><a href="/">Strona główna</a></li>
       <li><a href="/coffees">Kawy</a></li>
       <li><a href="/brewers">Kawiarki</a></li>
       <li><a href="/specials" class="featured">Promocje</a></li>
   \langle u \rangle</nav></header>
<main>
  < p Koniecznie sprawdź
     <a href="/specials" class="featured">nasze promocje</a>.
  \langle/n></main>
                                                                       Dla kodu wyróżnionego
                                                                       odnośnika poza deklaracją
                                                                       nav style zostaną użyte
                                                                       częściowo.
```
Nie mając żadnych innych informacji o Twoich wymaganiach związanych z przykładową stroną internetową, skłaniałbym się do pozostania przy trzecim rozwiązaniu (listing 1.9). W idealnej sytuacji w wypadku własnej witryny internetowej będziesz w stanie dobrze zastanowić się nad swoimi wymaganiami. Być może wiesz, że prawdopodobnie będziesz potrzebować wyróżnionego odnośnika w innych miejscach. W takiej sytuacji bardziej właściwe będzie czwarte rozwiązanie (listing 1.10), które zostanie uzupełnione o style obsługujące klasę featured w innym miejscu strony.

Jak wcześniej wspomniałem, w CSS bardzo często najlepsza odpowiedź brzmi: "To zależy". Istnieje wiele ścieżek prowadzących do osiągnięcia tego samego wyniku. Warto rozważyć kilka możliwości i pomyśleć o konsekwencjach każdej z nich. Mając do czynienia z problemem dotyczącym stosowania stylów, często zajmuję się nim dwuetapowo. Po pierwsze, stwierdzam, jakie deklaracje zapewnią właściwy wygląd elementu. Po drugie, zastanawiam się nad możliwymi sposobami określającymi strukturę selektorów i wybieram ten, który najlepiej spełnia wymagania.

#### **STYLE ODNOŚNIKÓW I KOLEJNOŚĆ ŹRÓDŁOWA**

Po rozpoczęciu nauki CSS być może stwierdziłeś, że selektory użyte do określenia stylów odnośników powinny pojawiać się w konkretnej kolejności. Wynika to stąd, że kolejność źródłowa wpływa na kaskadę. Listing 1.12 prezentuje style odnośników na stronie we "właściwej" kolejności.

```
Listing 1.12. Style odnośników
```

```
a:link {
  color: blue;
   text-decoration: none;
}
a:visited {
   color: purple;
}
a:hover {
   text-decoration: underline;
}
a:active {
  color: red;
}
```
Kaskada jest powodem, dla którego ta kolejność jest istotna: w wypadku tej samej specyficzności późniejsze style przesłaniają te wcześniejsze. Jeśli dwa takie style lub więcej dotyczy jednocześnie jednego elementu, ostatni styl może przesłonić pozostałe. Jeśli użytkownik umieści kursor nad klikniętym odnośnikiem, style związane z operacją umieszczania będą mieć pierwszeństwo. Jeśli zaś użytkownik aktywuje odnośnik (czyli kliknie go) po umieszczeniu nad nim kursora, pierwszeństwo będą mieć style dotyczące aktywowania.

Mnemonikiem ułatwiającym zapamiętanie takiej kolejności są anglojęzyczne słowa tworzące kombinację *LoVe/HAte* (ang. *Link*, *Visited*, *Hover*, *Active* — odnośnik, odwiedzony, umieszczenie nad, aktywowanie). Zauważ, że jeśli zmodyfikujesz jeden z selektorów tak, aby miał inną specyficzność niż pozostałe, spowoduje to zaburzenie, czego efektem może być uzyskanie nieoczekiwanych wyników.

#### **WARTOŚCI KASKADOWE**

Aby przetworzyć każdą właściwość dla każdego elementu na stronie, przeglądarka postępuje zgodnie z trzema krokami reprezentowanymi przez pochodzenie, specyficzność i kolejność źródłową. Deklaracja, która "zwycięża" kaskadę, nazywana jest *wartością kaskadową*. Dla każdej właściwości każdego elementu istnieje co najwyżej jedna wartość kaskadowa. Określony akapit (<p>) na stronie może mieć marginesy górny i dolny, ale nie może mieć dwóch różnych górnych marginesów lub dwóch różnych dolnych marginesów. Jeśli kod CSS określa różne wartości dla jednej właściwości, kaskada wybierze tylko jedną podczas renderowania elementu. Będzie to wartość kaskadowa.

**WARTOŚĆ KASKADOWA** — wartość określonej właściwości stosowana dla elementu jako wynik kaskady.

Jeśli właściwości nigdy nie określono dla elementu, nie ma on żadnej wartości kaskadowej dla tej właściwości. Na przykład ten sam akapit może nie mieć określonego obramowania lub wypełnienia.

#### *1.1.4. Dwie praktyczne zasady*

Jak być może wiesz, w korzystaniu z kaskady obowiązują dwie powszechne i praktyczne zasady. Ponieważ mogą one okazać się pomocne, oto ich przypomnienie:

- 1. *Nie używaj identyfikatorów w selektorze*. Nawet jeden identyfikator znacznie zwiększa specyficzność. Gdy niezbędne jest przesłonięcie selektora, a często nie dysponujesz kolejnym sensownym identyfikatorem możliwym do użycia, konieczne okazuje się skopiowanie oryginalnego selektora i dodanie kolejnej klasy w celu odróżnienia go od selektora, który próbujesz przesłonić.
- 2. *Nie używaj adnotacji !important*. Przesłonięcie tej adnotacji jest jeszcze trudniejsze niż identyfikatora. Po zastosowaniu po raz pierwszy owej adnotacji konieczne będzie dodawanie jej za każdym razem, gdy będzie miała zostać przesłonięta oryginalna deklaracja. W tej sytuacji w dalszym ciągu niezbędne będzie radzenie sobie ze specyficznością.

Te dwie zasady mogą być dobrą wskazówką, ale nie trzymaj się ich przy każdej sposobności. Są wyjątki, dla których zasady te mogą być przydatne, lecz nigdy nie stosuj ich jako odruchowej reakcji mającej na celu poradzenie sobie z konfliktem specyficzności.

#### **Istotna uwaga dotycząca ważności**

Gdy tworzysz moduł JavaScript przeznaczony do dystrybucji (np. w postaci pakietu NPM), szczególnie nakłaniam Cię do tego, aby nie stosować stylów w sposób liniowy za pośrednictwem kodu JavaScript, jeśli można tego uniknąć. W przeciwnym razie projektanci używający Twojego pakietu będą zmuszeni do zaakceptowania bez zmian zastosowanych stylów lub sięgnięcia po adnotację !important dla każdej właściwości, którą postanowią zmienić.

Zamiast tego do pakietu dołącz arkusz stylów. Jeśli utworzony komponent wymaga dynamicznego wprowadzania zmian stylów, prawie zawsze preferowane jest użycie kodu Java-Script do dodawania klas do elementów i usuwania z nich klas. Użytkownicy mogą wtedy skorzystać z arkusza stylów, a ponadto mają możliwość edytowania go w dowolny żądany sposób bez konieczności borykania się ze specyficznościami.

W ciągu kilku ostatnich lat pojawiła się seria praktycznych metod ułatwiających zarządzanie specyficznością selektorów. Przyjrzymy się im szczegółowo w rozdziale 9. Będzie w nim szerzej mowa o radzeniu sobie ze specyficznością. Wspomnę o jednym miejscu, w którym poprawne jest użycie adnotacji !important. Na razie jednak, gdy już wiesz, jak działa kaskada, przejdziemy do następnego zagadnienia.

#### *1.2. Dziedziczenie*

Istnieje jeszcze jeden sposób, w jaki element może otrzymać style. Jest to **dziedziczenie**. Kaskada jest często łączona z pojęciem dziedziczenia. Choć te dwa zagadnienia są ze sobą powiązane, należy zrozumieć każde z osobna.

Jeśli element nie ma żadnej wartości kaskadowej w wypadku danej właściwości, może ją dziedziczyć po elemencie nadrzędnym. Powszechne jest stosowanie właściwości font-family względem elementu <br/> <br/>soly>. Wszystkie elementy nadrzędne zawarte w tym elemencie odziedziczą zatem czcionkę zapewnianą przez tę właściwość. Nie musisz jej stosować jawnie dla każdego elementu na stronie. Na rysunku 1.8 pokazano, jak dziedziczenie przebiega w dół drzewa modelu DOM.

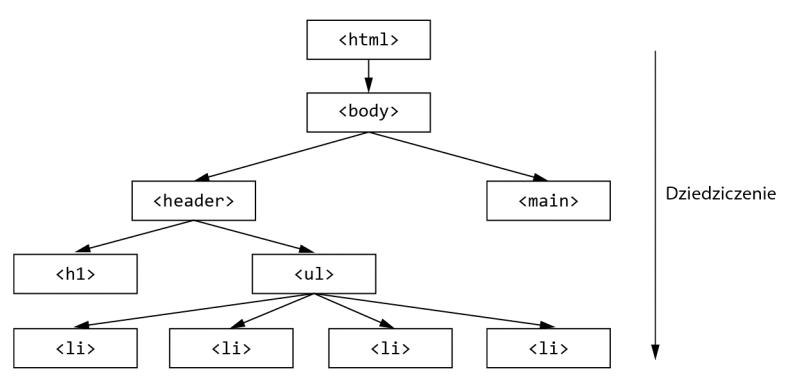

**Rysunek 1.8.** Dziedziczone właściwości są przekazywane w dół drzewa modelu DOM od węzłów nadrzędnych do ich węzłów podrzędnych

Nie wszystkie jednak właściwości są dziedziczone. Domyślnie objęte są tym tylko niektóre właściwości. Zasadniczo są to właściwości, w wypadku których dziedziczenia będziesz *oczekiwać*. Są to głównie właściwości powiązane z tekstem: color, font, font-family, font-size, font-weight, font-variant, font-style, line-height, letter-spacing, text-align, text-indent, text-transform, white-space i word-spacing.

Dziedziczonych jest też kilka innych właściwości, takich jak właściwości list: list style, list-style-type, list-style-position i list-style-image. Właściwości obramowania tabel border-collapse i border-spacing również są dziedziczone. Zauważ, że działanie tabel w zakresie obramowania kontrolują te dwie właściwości, a nie częściej stosowane właściwości służące do określania obramowań dla elementów niebędących tabelami (nie byłoby wskazane przekazywanie w dół przez element <div> swojego obramowania każdemu elementowi podrzędnemu). Powyższa lista nie jest kompletna, ale naprawdę niewiele do tego brakuje.

Na swojej stronie możesz wykorzystać dziedziczenie do własnych potrzeb, stosując czcionkę dla elementu <body> i umożliwiając odziedziczenie reprezentującej jej wartości przez elementy podrzędne tego elementu (rysunek 1.9).

Strona główna Kawy Kawiarki Promocje

Wypalacze kawy Wombat Rysunek 1.9. Zastosowanie właściwości font-family względem elementu body i umożliwienie odziedziczenia tej samej wartości przez wszystkie elementy podrzędne

Dodaj kod z listingu 1.13 na początku arkusza stylów w celu uwzględnienia tej zasady dla własnej strony.

**Listing 1.13. Zastosowanie właściwości font-family dla elementu nadrzędnego** body { font-family: sans-serif; } **Dziedziczona właściwość będzie stosowana również dla elementów podrzędnych.**

Dodanie właściwości do elementu body powoduje zastosowanie jej dla całej strony. Możliwe jest jednak odwołanie się do określonego elementu na stronie, który będzie dziedziczyć jedynie względem swoich elementów podrzędnych. Dziedziczenie będzie przechodzić od elementu do elementu do momentu przesłonięcia przez wartość kaskadową.

#### **Używaj narzędzi dla programistów!**

Skomplikowane zagnieżdżenie wartości dziedziczących i przesłaniających się wzajemnie może szybko okazać się trudne do opanowania. Jeśli nie jesteś jeszcze zaznajomiony z narzędziami dla programistów przeglądarki, nabierz nawyku korzystania z nich.

Narzędzia te zapewniają wgląd w to, jakie dokładnie reguły są stosowane względem jakich elementów i dlaczego. Kaskada i dziedziczenie to abstrakcyjne pojęcia: narzędzia dla programistów stanowią najlepszy sposób, jaki jest mi znany, aby się w tym zorientować. Uruchom te narzędzia przez kliknięcie elementu prawym przyciskiem myszy i wybranie z menu kontekstowego pozycji *Zbadaj* lub *Zbadaj element*. Poniżej pokazano przykład tego, co ujrzysz.

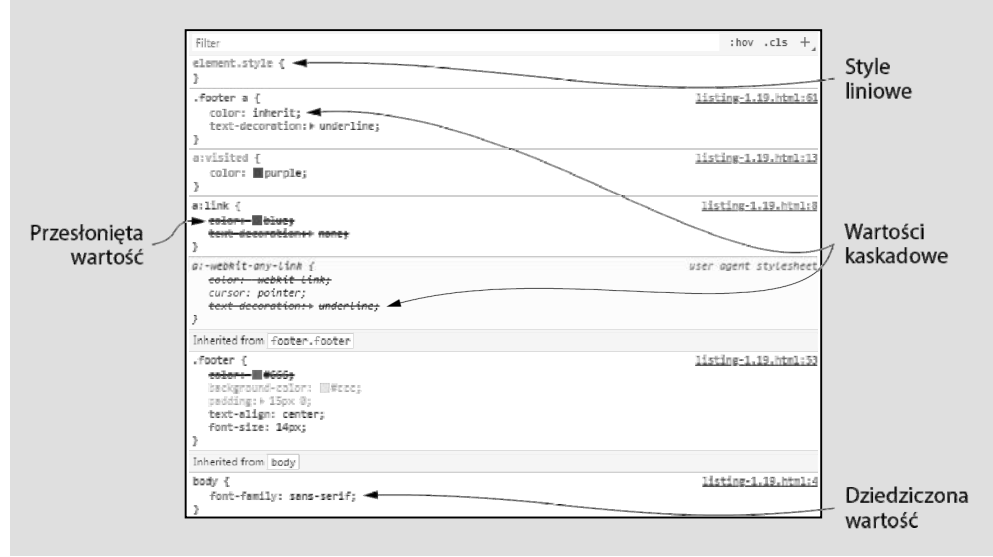

Inspektor stylów prezentuje każdy selektor odwołujący się do badanego elementu, porządkując elementy według ich specyficzności. Poniżej tych informacji widoczne są wszystkie dziedziczone właściwości. Od razu można zaznajomić się z całą kaskadą i dziedziczeniem dla elementu.

Istnieje wiele drobnych funkcji, które ułatwiają zrozumienie tego, co ma miejsce w wypadku stylów elementu. Style położone bliżej samej góry przesłaniają te znajdujące się niżej. Przesłonięte style są przekreślone. Po prawej stronie widoczna jest nazwa arkusza stylów oraz numer wiersza dla każdego zestawu reguł, dlatego możesz je znaleźć w kodzie źródłowym. Dzięki temu możesz dowiedzieć się dokładnie, który element odziedziczył które style oraz jakie jest ich źródło. Za pomocą widocznego u samej góry pola filtru możesz też zawęzić deklaracje do określonego zestawu.

#### *1.3. Wartości specjalne*

Dostępne są dwie wartości specjalne, które możesz zastosować względem dowolnej właściwości w celu ułatwienia modyfikowania kaskady: inherit i initial. Przyjrzyjmy się tym wartościom.

#### *1.3.1. Użycie słowa kluczowego inherit*

Czasami wymagane będzie dziedziczenie, a wartość kaskadowa je uniemożliwia. Aby to było możliwe, możesz skorzystać ze słowa kluczowego inherit. Za jego pomocą możesz przesłonić inną wartość. W efekcie element odziedziczy tę wartość specjalną po swoim elemencie nadrzędnym.

Załóżmy, że do strony dodajesz jasnoszarą stopkę. W stopce mogą się znajdować odnośniki, ale nie mają zbytnio się wyróżniać, ponieważ stopka nie jest istotną częścią strony. W związku z tym dla odnośników w stopce ustawisz kolor ciemnoszary (rysunek 1.10).

```
© 2016 Wypalacze kawy Wombat — Warunki użytkowania
```

```
Rysunek 1.10. Odnośnik Warunki użytkowania po odziedziczeniu przez niego
szarego koloru tekstu
```
Na końcu strony umieść kod znaczników z listingu 1.14. Zwykła strona będzie mieć więcej zawartości między stopką i nagłówkiem, ale przykład ten spełni swoją funkcję.

```
Listing 1.14. Stopka z odnośnikiem
<footer class="footer">
 & copy: 2016 Wypalacze kawy Wombat & mdash;
  <a href="/terms-of-use">Warunki użytkowania</a>
</footer>
```
Kolor czcionki będzie zwykle ustawiony dla wszystkich odnośników na stronie (jeśli będzie inaczej, kolor zostanie określony przez style agenta użytkownika). Kolor ten jest też stosowany dla odnośnika *Warunki użytkowania*. Aby odnośnik w stopce miał szary kolor, niezbędne będzie jego przesłonięcie. W tym celu do arkusza stylów dodaj kod z listingu 1.15.

```
Listing 1.15. Wartość inherit
```

```
a:link {
   color: blue;
                Globalny kolor odnośników na stronie.
}
…
.footer {
  color: #666;
                             Kolor tekstu stopki ustawiono na szary.
                      \leftarrow background-color: #ccc;
   padding: 15px 0;
   text-align: center;
   font-size: 14px;
}
.footer a {
  color: inherit;
                                 Kolor czcionki jest dziedziczony ze stopki.
   text-decoration: underline;
}
```
Trzeci zestaw reguł w powyższym kodzie przesłania niebieski kolor odnośnika, zapewniając odnośnikowi w stopce wartość kaskadową inherit. A zatem odnośnik dziedziczy kolor po swoim elemencie nadrzędnym <footer>.

Tutaj korzyścią jest to, że odnośnik w stopce będzie się zmieniać wraz z resztą jej zawartości, gdy cokolwiek ją zmodyfikuje (może to spowodować edycja drugiego zestawu reguł lub kolejny styl w innym miejscu może przesłonić styl stopki). Jeśli na przykład tekst stopki określonych stron jest bardziej ciemnoszary, odnośnik zostanie odpowiednio zmieniony.

Możesz też użyć słowa kluczowego inherit, aby wymusić dziedziczenie właściwości, która normalnie nie jest dziedziczona, takiej jak właściwość obramowania lub wypełnienia. W odniesieniu do tego można wymienić kilka praktycznych zastosowań, ale w rozdziale 3. zaznajomisz się z jednym przydatnym wariantem podczas omawiania określania wymiarów elementu.

#### *1.3.2. Użycie słowa kluczowego initial*

Czasami stwierdzisz, że zastosowałeś dla elementu style, które chcesz wycofać. W tym celu możesz skorzystać ze słowa kluczowego initial. Każda właściwość CSS ma wartość początkową lub domyślną. Jeśli danej właściwości przypiszesz wartość initial, spowoduje ona w efekcie ponowne ustawienie dla właściwości jej wartości domyślnej. Przypomina to trwałe zdefiniowanie tej wartości. Na rysunku 1.11 pokazano, jak renderowana jest stopka, gdy zamiast słowa kluczowego inherit zostanie dla niej ustawiona wartość initial.

```
© 2016 Wypalacze kawy Wombat - Warunki użytkowania
```
**Rysunek 1.11.** Wartość początkowa właściwości koloru reprezentuje kolor czarny

**OSTRZEŻENIE** Słowo kluczowe initial nie jest obsługiwane w żadnej wersji przeglądarek Internet Explorer i Opera Mini. Słowo to jest rozpoznawane przez wszystkie inne podstawowe przeglądarki, w tym przez przeglądarkę Edge, czyli następcę przeglądarki Internet Explorer 11 firmy Microsoft.

Listing 1.16 prezentuje kod CSS użyty do utworzenia strony z rysunku 1.11. Ponieważ kolor czarny jest wartością początkową właściwości koloru w większości przeglądarek, kod color: initial odpowiada kodowi color: black.

```
Listing 1.16. Wartość initial
.footer a {
  color: initial;
  text-decoration: underline;
}
```
Korzyść z tego jest taka, że nie musisz zbytnio o tym myśleć. Aby usunąć obramowanie z elementu, użyj kodu border: initial. W celu przywrócenia dla elementu jego szerokości domyślnej zastosuj kod width: initial.

Być może żeby wykonać tego rodzaju operację resetowania, masz nawyk stosowania wartości auto. Okazuje się, że do osiągnięcia tego samego rezultatu możesz użyć kodu width: auto. Wynika to stąd, że auto to wartość domyślna właściwości width.

Godne uwagi jest jednak to, że auto nie jest wartością domyślną wszystkich właściwości. Wartość ta nie jest nawet poprawna w wypadku wielu właściwości. Na przykład kody border-width: auto i padding: auto są niepoprawne, a tym samym nie powodują żadnego efektu. Możesz poświęcić czas na określenie wartości początkowej tych właściwości, ale często łatwiej użyć wartości initial.

**UWAGA** Deklaracja display: initial odpowiada deklaracji display: inline. Nie przyjmie ona postaci deklaracji display: block niezależnie od tego, dla jakiego typu elementu zostanie zastosowana. Wynika to stąd, że słowo kluczowe initial przywraca wartość początkową dla właściwości, a nie dla elementu. inline to wartość domyślna właściwości związanych z wyświetlaniem.

#### *1.4. Właściwości skrócone*

**Właściwości skrócone** to właściwości umożliwiające jednoczesne ustawienie wartości dla kilku innych właściwości. Na przykład font to właściwość skrócona, która pozwala ustawić kilka właściwości czcionek. Następująca deklaracja określa właściwości font style, font-weight, font-size, line-height i font-family:

font: italic bold 18px/1.2 "Helvetica", "Arial", sans-serif;

#### Podobnie:

- background to właściwość skrócona dla wielu właściwości tła: background-color, background-image, background-size, background-repeat, background-position, background-origin, background-chip i background-attachment.
- border to właściwość skrócona właściwości border-width, border-style i border color, które również są właściwościami skróconymi.
- border-width to właściwość skrócona właściwości określających szerokości lewego, dolnego, prawego i górnego obramowania.

Właściwości skrócone są przydatne, ponieważ pozwalają zachować zwięzłość i przejrzystość kodu. Kilka dziwactw z nimi związanych nie jest jednak od razu oczywistych.

#### *1.4.1. Uważaj na właściwości skrócone przesłaniające "po cichu" inne style*

Większość właściwości skróconych umożliwia pominięcie określonych wartości i określenie tylko tego, czym jesteś zainteresowany. Godne uwagi jest jednak to, że przy postępowaniu w ten sposób w dalszym ciągu ustawiane są pominięte wartości. Niejawnie ustawiana jest dla nich ich wartość początkowa. Może to spowodować przesłonięcie "po cichu" stylów zdefiniowanych w innym miejscu. Jeśli na przykład użyłeś właściwości skróconej font dla tytułu strony bez określania właściwości wagi czcionki font-weight, nadal będzie ustawiona dla niej wartość normal (rysunek 1.12).

#### Wypalacze kawy Wombat

**Rysunek 1.12.** Właściwości skrócone spowodują ustawienie dla pominiętych właściwości ich wartości początkowej

Aby sprawdzić, jak to działa, do arkusza stylów dodaj kod z listingu 1.17.

```
Listing 1.17. Właściwość skrócona określająca wszystkie powiązane wartości
h1 {
   font-weight: bold;
}
.title {
   font: 32px Helvetica, Arial, sans-serif;
}
```
Początkowo może się wydawać, że kod <h1 class="title"> spowoduje uzyskanie pogrubionego nagłówka. Tak jednak nie jest. Style widoczne w listingu 1.18 odpowiadają powyższemu kodowi.

```
Listing 1.18. Rozszerzony odpowiednik kodu z listingu 1.17 z właściwością skróconą
h1 {
  font-weight: bold;
}
.title {
  font-style: normal;
  font-variant: normal;
  font-weight: normal;
  font-stretch: normal;
  line-height: normal;
  font-size: 32px;
  font-family: Helvetica, Arial, sans-serif;
}
                          Wartości początkowe właściwości.
```
Oznacza to, że zastosowanie powyższych stylów względem elementu <h1> powoduje uzyskanie zwykłej wagi czcionki, a nie pogrubienia. Style te mogą też przesłonić inne style czcionek, które w innym razie byłyby dziedziczone z elementu nadrzędnego. Spośród wszystkich właściwości skróconych właściwość font w najbardziej widoczny sposób powoduje problemy, ponieważ ustawia tak obszerny zestaw właściwości. Z tego powodu unikam tej właściwości, z wyjątkiem ustawiania za jej pomocą ogólnych stylów elementu <body>. Tego rodzaju problem możesz jednak napotkać w wypadku innych właściwości skróconych, dlatego miej świadomość takiej możliwości.

#### *1.4.2. Kolejność wartości skróconych*

Właściwości skrócone próbują "być łagodne", gdy pojawia się kwestia kolejności określonych wartości. Możesz ustawić deklarację border: 1px solid black lub deklarację border: black 1px solid. Obie zadziałają. Wynika to stąd, że dla przeglądarki jasne jest to, która wartość określa szerokość, która kolor, a która styl obramowania.

Istnieje jednak wiele właściwości, dla których wartości mogą być bardziej niejednoznaczne. Wówczas znacząca jest kolejność wartości. Ważne jest zrozumienie tego zagadnienia w odniesieniu do używanych właściwości skróconych.

#### **GÓRNY, PRAWY, DOLNY I LEWY**

Projektanci szczególnie borykają się z kolejnością właściwości skróconych, gdy mają do czynienia z właściwościami takimi jak margin i padding albo z niektórymi właściwościami obramowania, które określają wartości dla każdego z czterech boków elementu. W wypadku tych właściwości wartości obowiązuje kolejność zgodna z ruchem wskazówek zegara, począwszy od górnego boku.

Pamiętanie o tej kolejności może uchronić przed kłopotami. Okazuje się, że angielskie słowo *TRouBLe* (kłopot) stanowi mnemonik, którego możesz użyć do zapamiętania kolejności: *Top* (górny), *Right* (prawy), *Bottom* (dolny), *Left* (lewy).

Z powyższego mnemonika możesz skorzystać, aby ustawić wypełnienie dla czterech boków elementu. Odnośniki widoczne na rysunku 1.13 mają górne wypełnienie równe 10 px, prawe wypełnienie równe 15 px, dolne wypełnienie równe 0 oraz lewe wypełnienie wynoszące 5 px. Choć wygląda to nierówno, ilustruje zasadę.

Strona główna Kawy Kawiarki Promocie

**Rysunek 1.13.** Elementy z różnymi wypełnieniami z każdej strony

Listing 1.19 prezentuje kod CSS powiązany z tymi odnośnikami.

```
Listing 1.19. Określanie wypełnienia dla każdego boku elementu
```

```
.nav a {
  color: white;
  background-color: #13a4a4;
 padding: 10px 15px 0 5px;
Górne, prawe, dolne i lewe wypełnienie.
  border-radius: 2px;
  text-decoration: none;
}
```
Właściwości, których wartości są zgodne z tym wzorcem, obsługują również notacje skrócone. Jeśli deklaracja kończy się, zanim zostanie podana wartość dla jednego z czterech boków, bok ten uzyskuje swoją wartość od przeciwległego boku. Określ trzy wartości, a lewy i prawy bok użyją drugiej wartości. Podaj dwie wartości, a pierwsza z nich zostanie zastosowana przez górny i dolny bok. Jeśli podasz tylko jedną wartość, będzie ona obowiązywać dla wszystkich czterech boków. A zatem równorzędne są wszystkie poniższe deklaracje:

padding: 1em 2em; padding: 1em 2em 1em; padding: 1em 2em 1em 2em;

Następujące deklaracje także są wzajemnie równorzędne:

padding: 1em; padding: 1em 1em; padding: 1em 1em 1em; padding: 1em 1em 1em 1em;

Dla wielu projektantów w tych deklaracjach największym problemem jest sytuacja, gdy zostały podane trzy wartości. Pamiętaj, że powodują one określenie górnego, prawego i dolnego boku. Ponieważ nie podano wartości lewego boku, przyjmie on taką samą wartość jak prawy bok. Druga wartość będzie dotyczyć zarówno lewego, jak i prawego boku. Oznacza to, że deklaracja padding: 10px 15px 0 stosuje wypełnienie równe 15 px dla lewego i prawego boku, natomiast górne wypełnienie wynosi 10 px, a dolne wypełnienie jest równe 0.

Najczęściej jednak niezbędne będą dwie wartości. Zwłaszcza w wypadku mniejszych elementów często lepiej zastosować więcej wypełnienia dla lewego i prawego boku niż dla górnego i dolnego. Takie rozwiązanie dobrze się sprawdza dla przycisków lub odnośników nawigacji w obrębie strony (rysunek 1.14).

Strona główna Kawy Kawiarki Promocje

**Rysunek 1.14.** Wiele elementów wygląda lepiej po zastosowaniu większego wypełnienia poziomego

Zaktualizuj arkusz stylów w celu uwzględnienia kodu z listingu 1.20. W kodzie użyto właściwości skróconej, aby najpierw zastosować wypełnienie pionowe, a następnie poziome.

```
Listing 1.20. Określanie dwóch wartości wypełnienia
```

```
.nav a {
  color: white;
  background-color: #13a4a4;
 padding: 5px 15px;
Najpierw wypełnienie górne i dolne, a następnie lewe i prawe.
  border-radius: 2px;
  text-decoration: none;
}
```
Ze względu na to, że wiele typowych właściwości zgodnych jest z tym wzorcem, warto utrwalić sobie w pamięci tę kolejność.

#### **POZIOMO I PIONOWO**

Mnemonik w postaci angielskiego słowa *TRouBLe* dotyczy wyłącznie właściwości, które są stosowane osobno dla wszystkich czterech boków elementu. Inne właściwości obsługują jedynie dwie wartości. Wśród nich są właściwości background-position, box-shadow i text-shadow (choć, mówiąc wprost, nie są to właściwości skrócone). W porównaniu z właściwościami z czterema wartościami, takimi jak padding, kolejność tych dwóch wartości jest odwrotna. Deklaracja padding: 1em 2em określa najpierw wartości góry i dołu w pionie, a następnie wartości lewej i prawej strony w poziomie. Z kolei deklaracja background-position: 25% 75% określa najpierw wartości lewej i prawej strony w poziomie, a później wartości góry i dołu w pionie.

Choć wydaje się nieintuicyjne to, że obie deklaracje określają wartości odwrotnie, przyczyna tego jest oczywista: dwie wartości reprezentują siatkę kartezjańską. W jej wypadku miary są zwykle podawane w kolejności x, y (oś pozioma, a następnie pionowa). Gdyby na przykład wymagane było użycie cienia podobnego do pokazanego na rysunku 1.15, należałoby najpierw określić wartość x (poziomą).

**Rysunek 1.15.** Cień elementu z określonym położeniem 10px 2px

Listing 1.21 prezentuje style użyte dla przykładowego elementu.

```
Listing 1.21. Właściwość box-shadow określająca najpierw wartość x, a następnie
 ś
.nav .featured {
  background-color: orange;
 box-shadow: 10px 2px #6f9090;
Przesunięcie cienia o 10 px w prawo i 2 px w dół.
}
```
Pierwsza (większa) wartość dotyczy przesunięcia w poziomie, natomiast druga (mniejsza) wartość odnosi się do przesunięcia w pionie.

Jeśli stosujesz właściwość, która określa dwie miary względem narożnika, myśl "kategoriami siatki kartezjańskiej". Jeśli zaś korzystasz z właściwości określającej miary dla każdego boku elementu, myśl "kategoriami zegara".

#### *Podsumowanie*

- Utrzymaj kontrolę nad specyficznością selektorów.
- Nie myl kaskady z dziedziczeniem.
- Określone właściwości są dziedziczone, w tym właściwości powiązane z tekstem, listami i obramowaniem tabel.
- Nie myl ze soba wartości initial i auto.
- Unikaj kłopotów z właściwościami skróconymi (mnemonik *TRouBLe*).

## *Skorowidz*

#### *A*

analiza potoku renderowania, 422 animacje, 395, 431 opóźnienie, 442 przekazywanie znaczenia, 444 reagowanie na interakcję użytkownika, 445 transformacji trójwymiarowych, 434 wydajność, 422 zwracanie uwagi użytkownika, 448 anonimowy element, 112 API, Application Programming Interface, 300 atrybut srcset, 257 Autoprefixer, 470 dodatek cssnext, 471

#### *B*

baza elastyczna, 149 bezpieczne czcionki, 361 biblioteka Font Face Observer, 380 wzorców, 283, 296, 300 Bootstrap, 305 budowanie siatki, 128, 171

#### *C*

cecha max-width, 244 cienie, 317 CSS, Cascading Style Sheets, 13, 25 CSS3, 66 cssnext, 471 czcionki deklaracja, 370 dla stron internetowych, 363 dostosowywanie odstępów, 371 firmy Google, 364

formaty, 369 kroje, 370 systemowe, 381 z ikonami, 417 zwężające się, 55

#### *D*

definiowanie głębi, 318 kolorów panelu, 73 rozmiaru czcionki, 53 właściwości niestandardowej, 70 wzorców, 334 deklaracja, 31 display table, 120 długość, 70 dodatek cssnano, 471 cssnext, 471 PreCSS, 472 dodawanie kolumn elastycznych, 249 przerw, 133 tekstury, 326 dokumentacja narzędzia KSS, 287 dokumentowanie modułów, 294 wariantów modułu, 291 domieszka, 465 z parametrami, 466 dostosowywanie modelu pudełkowego, 81 odstępów czcionek, 371 dziedziczenie, 40

#### *E*

edytowanie modułu, 301 elastyczny, 51 kontener, 91, 153 obraz, 256 panel, 62 projekt, 230 element pływający, 109, 110 podrzędny, 271 elastyczny, 147

#### *F*

Flexbox, 90, 139 elementy, 269 menu, 143, 275 przycisk, 292 zasady modułu, 140 Flexbugs, 165 format SVG, 417 WOFF2, 370 formatowanie bloku, 123, 124 formaty czcionek, 369 formularz logowania, 156 Foundation, 305 funkcja calc(), 67, 85 steps(), 394 funkcje eksperymentalne, 171 synchronizacji czasu, 390, 393

#### *G*

głębia, 318 gradient, 310 liniowy, 312, 313 powtarzający się, 315 promienisty, 315 tła, 312 używający jednostek, 312

#### *H*

hermetyzowanie, 262

#### *I*

implementowanie projektu, 335 transformacji 3D, 428 inicjowanie projektu, 286 instalowanie preprocesora Sass, 460 interfejs API, 300 iteracja, 469

#### *J*

**JavaScript** zmiana właściwości niestandardowych, 74 jednostka em, 52, 351 px, 351 rem, 52 vw, 67 jednostki części, 172 względne, 50, 65 język CSS, 13

#### *K*

kaskada, 26 kaskadowe arkusze stylów, CSS, 25 kierunek kontenera elastycznego, 153 klasy narzędziowe, 278 stanu, 275 klatka kluczowa, 431 kod znaczników przycisku, 318 kolejność na stosie, 218 wartości skróconych, 46 źródłowa, 36, 38 kolorowanie obrazu, 324 kolory, 71, 313, 336 czcionek, 349 dodawanie do palety, 347 notacje, 343 palety, 343 panelu, 73 przekształcanie, 344

kolumny elastyczne, 249 o jednakowej wysokości, 89, 91 o równej wysokości, 87 z przerwą, 90 kombinatory, 453 komponent zmiana wielkości, 63 konfigurowanie narzędzia KSS, 285 konstrukcje częściowe, 464 kontekst formatowania bloku, 125 stosu, 203, 217, 220 kontener elastyczny, 91, 153, 160 siatki, 172 z kolorami tła, 79 kontrast, 332, 349 tekstu, 349 kroje czcionki, 370 krzywe Béziera, 392 KSS, 284 konfigurowanie narzędzia, 285 tworzenie dokumentacji, 287

#### *L*

liczby magiczne, 81 bezjednostkowe, 68 listy zagnieżdżone, 56

#### *M*

mapa źródeł, 462 margines, 85 ujemny 94 Markdown, 290 media, 123 menu dla urządzeń przenośnych, 237 rozwijane, 212, 273 metaznacznik obszaru roboczego, 241 metoda przepływu zadań, 298 metody, 279 minifikator, 471 modalne okno dialogowe, 204 model pudełkowy, 77, 81

modularny kod CSS, 261 modyfikator, 265 modyfikowanie kolejności na stosie, 220 kolorów, 468

#### *N*

nadawanie nazw modułom, 277 nagłówki, 374 narzędzia dla programistów, 41 narzędzie Autoprefixer, 470 KSS, 284 nazwy ogólne znaczników, 272 notacja HSL, 345 związana ze specyficznością, 34 notacje kolorów, 343 nowoczesne style przycisku, 321

#### *O*

obracanie, 406 obrazy elastyczne, 256 obsługa tabel, 254 obszar roboczy, 65 odstęp, 99, 145, 158, 351 elementów liniowych, 357 międzyliterowy, 374–376 międzywierszowy, 374 określanie wysokości, 87 opóźnienie animacji, 442

#### *P*

perspektywa, 425 pętle, 469 pica, 51 piksel, 50, 59 pływające kolumny, 82 PostCSS dodatek PreCSS, 472 narzędzie Autoprefixer, 470 pozycjonowanie, 203 bezwzględne, 208 pseudoelementu, 210 sticky, 224

pozycjonowanie ustalone, 204 w module, 275 względne, 211 późne wiązanie, 50 PreCSS, 472 prefiksy dostawcy, 145 preprocesor, 459 PostCSS, 470 Sass, 460 projekt elastyczny, 229 projektowanie płaskie, 320 prosty moduł, 264 przejścia, 387 dla właściwości height, 401 względem etykiet, 418 przekształcanie kolorów, 344 przepełnienie, 86 w poziomie, 87 przepływ dokumentu, 86 przerwa między kolumnami, 84 przesuwanie, 406 przewodnik stylów, 284 przycisk o nowoczesnym wyglądzie, 321 pseudoelement, 118 punkty, 51 sterujące, 392

#### *R*

reguła @extend, 467 @font-face, 368 reguły podstawowe, 263 renderowanie, 218, 422 rozdzielanie odpowiedzialności, 273 rozjaśnianie, 399 rozkładanie przejść, 420 rozmiar czcionki, 53, 57, 60, 67 rozmieszczanie, 422 rysowanie, 422 rytm pionowy, 378

#### *S*

Sass instalowanie preprocesora, 460 istotne elementy, 461 konstrukcje częściowe, 464

modyfikowanie kolorów, 468 zagnieżdżanie selektorów, 463 sekcje, 296 selektory, 32 atrybutów, 457 atrybutów nierozróżniające wielkości liter, 457 podstawowe, 453 pseudoelementów, 456 pseudoklas, 454 zagnieżdżane, 463 zależne od kontekstu, 268 złożone, 454 semver, 303 siatka, 127, 169, 173 dostosowywanie elementów, 194 jawna, 187 komórka, 173 linia, 173 moduł Flexbox, 180 nadawanie nazw obszarom, 185 nazwane linie, 183 niejawna, 187 numerowanie linii, 178 obszar, 173 struktura strony HTML, 175 ścieżka, 173 wypełnienia ścieżki, 194 wyrównanie, 200 zapewnianie różnorodności, 191 skalowanie, 406 ikony, 415 składanie, 423 słowo kluczowe inherit, 42 initial, 43 specyficzność, 31, 34 selektora, 32 stopka z odnośnikiem, 42 stosowanie wielu transformacji, 409 strona przeglądu, 293 style ciemnego kontenera, 74 formularza logowania, 157 liniowe, 31 nagłówka, 339 odnośników, 38 podstawowe, 113, 263 podwójnego kontenera, 114

SVG, Scalable Vector Graphics, 412 synchronizacja czasu, 390, 393 system semver, 303 siatki, 127 szerokość elementów, 78

#### *Ś*

ściemnianie, 399 środkowanie, 92 środowisko CSS, 128

#### *T*

tabele, 254 technika clearfix, 115, 118, 120 tekst zwężający się, 57 tekstura, 326 tła, 312 transformacje, 405 trójwymiarowe, 424 związane z ruchem, 410 trójkąt, 215 tryb mieszania, 322 wypełniania, 442 tworzenie "przylatujących" etykiet, 418 kodu CSS, 298 menu rozwijanego, 212 strony przeglądu, 293 trójkąta, 215 typografia, 361 typy mediów, 245 trybu mieszania, 325

#### *U*

udostępnianie obrazu, 257 układy, 107 bez animacji, 435 dodawanie animacji, 440 obiektów mediów, 126 pełnej strony, 166 płynne, 252

siatki, 169 tabel CSS, 88 witryny, 170 uniwersalne określanie wymiarów, 83 urządzenia przenośne, 231 użycie animacji, 395

#### *W*

wariant awaryjny, 381 warianty modułu przycisków, 266 wartości kaskadowe, 38 kolorów, 344 specjalne, 42 wartość inherit, 43 initial, 44 wielkości pozycjonowanych elementów, 208 właściwości animowane, 398 elementów elastycznych, 161 kontenera elastycznego, 160, 161 niestandardowe, 70, 71, 75 skrócone, 44, 45 transition-\*, 388 właściwość align-content, 163 align-items, 162 align-self, 163 backface-visibility, 428 background-image, 319 elastyczna font-size, 62 flex, 152 flex-basis, 149 flex-flow, 162 flex-grow, 150 flex-shrink, 151 flex-wrap, 161 font-display, 383 justify-content, 162 line-height, 68, 372 max-height, 92 min-height, 92 mix-blend-mode, 328 order, 163 perspective-origin, 428 transform-style, 429

właściwość vertical-align, 93 will-change, 424 z-index, 217, 220 wybór punktu zmian, 251 wydajność animacji, 422 wymiary elementów elastycznych, 147 wypaczanie, 406 wyrównanie, 158, 164, 200 wysokość elementu, 86 wiersza, 69, 354 wzorzec podwójnego kontenera, 113

#### *Z*

załamywanie kontenera, 115 marginesów, 95 między tekstem, 95 poza obrębem kontenera, 97 wielu marginesów, 96 zapytania dotyczące mediów, 242 dotyczące właściwości, 196 kontenerów, 251

zasady, 39 zdarzenie FOIT, 378 FOUT, 378 zmiana kierunku kontenera elastycznego, 155 sposobu tworzenia kodu, 298 wielkości komponentu, 63 właściwości niestandardowych, 74 źródła transformacji, 408 zmieniająca się zawartość, 101 zmienianie właściwości niestandardowych, 72 zmienne CSS, 70 zwężająca się czcionka, 55 zwężający się tekst, 57

#### *Ź*

źródło transformacji, 408 arkusza stylów, 29

# PROGRAM PARTNERSKI **GRUPY HELION -**

1. ZAREJESTRUJ SIĘ<br>2. PREZENTUJ KSIĄŻKI

Zmień swoją stronę WWW w działający bankomat!

Dowiedz się więcej i dołącz już dzisiaj! http://program-partnerski.helion.pl

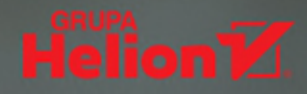

### **CSS od podszewki**

W ostatnich latach CSS bardzo się rozwinął. Mimo że istnieje od kilku dekad. wciaż jest ważnym elementem warsztatu profesionalnych projektantów stron internetowych. Co prawda przyswojenie podstaw CSS nie jest specjalnie trudne, ale osiągnięcie prawdziwej biegłości w korzystaniu z tego jezyka wymaga stałego uczenia się i ciągłych ćwiczeń. Trzeba dobrze zrozumieć wszystkie cześci kodu CSS, a także sposób, w jaki sa do siebie dopasowane. Wysiłek włożony w doskonałe opanowanie jezyka szybko się zwróci: CSS pozwala zwiększyć wygodę użytkownika, przyspieszyć proces projektowania, uniknąć potencjalnych błędów, wreszcie - urozmaicić i ożywić aplikację.

Ta ksiażka jest kompleksowym przewodnikiem po języku CSS dla osób na różnych poziomach biegłości w stosowaniu kaskadowych arkuszy stylów. Zawiera kluczowe informacie o jego podstawach, dzięki czemu będzie nieocenioną pomocą dla początkujących. Szczegółowo opisano tu również nowości i ulepszenia, które pojawiły się w języku na przestrzeni ostatnich kilku lat. Zaprezentowano także kwestie istotne dla zaawansowanych projektantów, takie jak organizacja kodu w sposób umożliwiający wielokrotne wykorzystywanie czy budowanie niezmiernie przydatnej w pracy zespołowej biblioteki wzorców. Sporo miejsca poświęcono technikom uzyskiwania efektów decydujących o atrakcyjnym i niepowtarzalnym wyglądzie aplikacji.

#### W tej książce między innymi:

- kaskady, dziedziczenie i moduł pudełkowy
- układy, w tym flexbox i siatka
- modularna organizacja kodu
- tajniki typografii internetowej
- używanie cieni, gradientów, kontrastów i odstępów
- transformacje, przejścia i animacje

#### CSS. Każda aplikacja może wyglądać pięknie!

Keith J. Grant od 11 lat pisze i utrzymuje aplikacje internetowe oparte na HTML, CSS i JavaScripcie. Obecnie pracuje w Intercontinental Exchange Inc. (ICE), gdzie stworzył i utrzymuje kod CSS witryn internetowych wielkich korporacji, a także giełdy papierów wartościowych w Nowym Jorku. Pisze kod CSS, który umożliwia firmom prezentowanie ich witryn w unikalny i kreatywny sposób. Chetnie dzieli się swoimi doświadczeniami z podopiecznymi - w każdej firmie, w której pracował, szybko stawał się najlepszym instruktorem języka CSS.

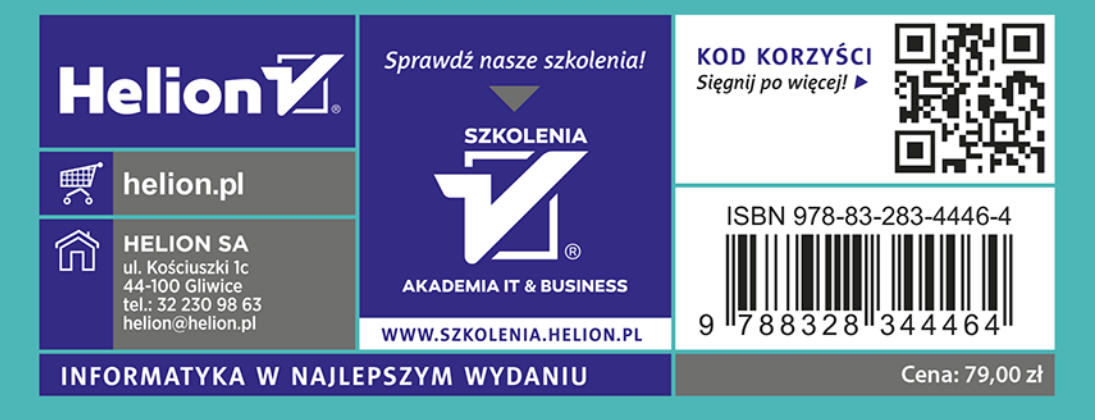